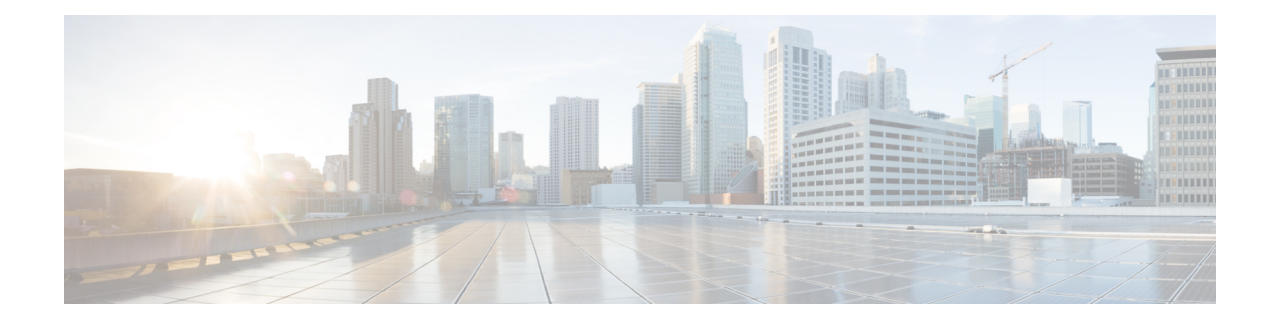

# **Zone-Based Policy Firewalls**

This module describes the Cisco unidirectional firewall policy between groups of interfaces known as zones. Prior to the release of the Cisco unidirectional firewall policy, Cisco firewalls were configured only as an inspect rule on interfaces. Traffic entering or leaving the configured interface was inspected based on the direction in which the inspect rule was applied.

**Note**

Cisco IOS XE supports Virtual Fragmentation Reassembly (VFR) on zone-based firewall configuration. When you enable the firewall on an interface by adding the interface to a zone, VFR is configured automatically on the same interface.

- Finding Feature [Information,](#page-0-0) on page 1
- [Prerequisites](#page-0-1) for Zone-Based Policy Firewalls, on page 1
- Restrictions for [Zone-Based](#page-1-0) Policy Firewalls, on page 2
- Information About [Zone-Based](#page-3-0) Policy Firewalls, on page 4
- How to Configure [Zone-Based](#page-18-0) Policy Firewalls, on page 19
- [Configuration](#page-32-0) Examples for Zone-Based Policy Firewalls, on page 33
- Additional References for [Zone-Based](#page-40-0) Policy Firewalls, on page 41
- Feature Information for [Zone-Based](#page-41-0) Policy Firewalls, on page 42

## <span id="page-0-1"></span><span id="page-0-0"></span>**Finding Feature Information**

Your software release may not support all the features documented in this module. For the latest caveats and feature information, see Bug [Search](https://tools.cisco.com/bugsearch/search) Tool and the release notes for your platform and software release. To find information about the features documented in this module, and to see a list of the releases in which each feature is supported, see the feature information table.

Use Cisco Feature Navigator to find information about platform support and Cisco software image support. To access Cisco Feature Navigator, go to [www.cisco.com/go/cfn.](http://www.cisco.com/go/cfn) An account on Cisco.com is not required.

# **Prerequisites for Zone-Based Policy Firewalls**

Before you create zones, you should group interfaces that are similar when they are viewed from a security perspective.

# <span id="page-1-0"></span>**Restrictions for Zone-Based Policy Firewalls**

- In a Cisco Wide Area Application Services (WAAS) and Cisco IOS XE firewall configuration, all packets processed by a Wide Area Application Engine (WAE) device must go over the Cisco IOS XE firewall in both directions to support the Web Cache Coordination Protocol (WCCP) generic routing encapsulation (GRE) redirect. This situation occurs when a Layer 2 redirect is not available. If a Layer 2 redirect is configured on the WAE, the system defaults to the GRE redirect to continue to function.
- The zone-based firewall cannot interoperate with WAAS and WCCP, when WCCP is configured with Layer 2 redirect method.
- Zone-based Firewall configuration cannot be applied on Bridge Domain Interfaces (BDI) that involves a vCUE call flow.
- The self zone is the only exception to the default deny all policy. All traffic to any router interface is allowed until traffic is explicitly denied.
- In a WAAS and Cisco IOS XE firewall configuration, WCCP does not support traffic redirection using policy-based routing (PBR).
- WCCP traffic redirection does not work when zone-based policy firewall enabled with generic GRE is configured on a Cisco Aggregation Services Router that is configured with Cisco ISR-WAAS I/O modules. It is a Wide-Area Networking optimization solution. For WCCP traffic redirection to work, remove the zone-based policy firewall configuration from interfaces. If you are using a WAE device, WCCP traffic redirection works correctly.

In the context of WAAS, generic GRE is an out-of-path deployment mechanism that helps to return packets from the WAAS WAE, through the GRE tunnel to the same device from which they were originally redirected, after completing optimization.

- Stateful inspection support for multicast traffic is not supported between any zones, including the self zone. Use Control Plane Policing for protection of the control plane against multicast traffic.
- When an in-to-out zone-based policy is configured to match the Internet Control Message Protocol (ICMP) on a Windows system, the traceroute command works. However, the same configuration on an Apple system does not work because it uses a UDP-based traceroute. To overcome this issue, configure an out-to-in zone-based policy using the **icmp time-exceeded** and **icmp host unreachable** commands with the **pass** command (not the **inspect** command). This restriction applies to Cisco IOS XE Release 3.1S and previous releases.
- Access control lists(ACLs) in a class map issupported. However, the ACL based packet count is disabled by default. Perfilter statistics is available in zone-based firewalls from Cisco IOS XE Release 3.13S and later releases.
- Access control lists (ACLs) statements using object groups are ignored for packets that are sent to rendezvous point (RP) for processing.
- Bridge domain interfaces do not support zone-based firewall inspection, including all Layer 4 and Layer 7 inspection.
- The ZBF cannot inspect traffic when NAT NVI is enabled on the device.
- When traffic enters a zone pair, the firewall examines the entire connection table and matches the traffic with any connection in the table even if the ingress interface does not match the zone pair. In this scenario, asymmetrically routed traffic on the firewall may drop packets, if the **inspect**action is configured.

In Cisco IOS XE Release 3.15S and later releases, zone-mismatch drop is configured in the class parameter map. If **zone-mismatch drop** is set, then the zones are checked against the original zones used when the packet is classified. If the zone is not part of the zone pair, the packet is dropped. If **zone-mismatch drop** is not set, then the zones are not checked.

- When ZBF is configured, all interfaces that are a part of a zone pair much have rii configured. Interfaces that match the peer device must have the same rii configured. Additionally, flows that are initiated between two interfaces and either of them does not have an RII assigned, it does not sync to the standby.
- The zone-based firewall is supported with dynamic interfaces only in the default zone. These interfaces are created or deleted dynamically when traffic is tunneled into tunnels such as IPsec or VPN secure tunnels. Virtual templates are used to support certain types of dynamic interfaces. For more information, see Virtual [Interfaces](#page-5-0) as Members of Security Zones, on page 6.
- To disable the zone-based firewall configurations that have been applied on the interfaces, use the **platform inspect disable-all**command. Similarly, to enable zone-based firewall on the interfaces, use the **no platform inspect disable-all** command.

To verify if the **platform inspect disable-all** command has been applied, use the following show running configuration:

```
show run | sec disable
platform inspect disable-all
```
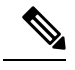

**Note** By default, zone-based firewall is always enabled.

• When the **drop log** command is configured under a user-defined class or the default class of a policy, disabling the logging of dropped packets by configuring the**drop**command does notstop the log messages. This is a known issue and the workaround is to configure the **nodroplog** command before configuring the **drop** command to stop the logging of messages. This issue applies to the **pass** command as well. The following example shows the issue:

```
! Logging of dropped packets is enabled by configuring the drop log command.
policy-map type inspect INT-EXT
 class type inspect INT-EXT
  pass
class class-default
  drop log
!
```
The following example shows the workaround:

```
! In this example, the no drop log command is configured before the drop command.
policy-map type inspect INT-EXT
class type inspect INT-EXT
  pass
class class-default
 drop log
  no drop log
  drop
!
```
# <span id="page-3-0"></span>**Information About Zone-Based Policy Firewalls**

## **Top-Level Class Maps and Policy Maps**

Top-level class maps allow you to identify the traffic stream at a high level. This is accomplished by using the **match access-group** and **match protocol** commands. Top-level class maps are also referred to as Layer 3 and Layer 4 class maps. Top-level policy maps allow you to define high-level actions by using the inspect, drop, and pass commands. You can attach policy maps to a target (zone pair).

**Note** Only inspect type policies can be configured on a zone pair.

## **Overview of Zones**

A zone is a group of interfaces that have similar functions or features. They help you specify where a Cisco IOS XE firewall should be applied.

For example, on a device, Gigabit Ethernet interface 0/0/0 and Gigabit Ethernet interface 0/0/1 may be connected to the local LAN. These two interfaces are similar because they represent the internal network, so they can be grouped into a zone for firewall configurations.

By default, the traffic between interfaces in the same zone is not subject to any policy and passes freely. Firewall zones are used for security features.

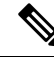

**Note** Zones may not span interfaces in different VPN routing and forwarding (VRF) instances.

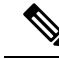

Because the Cisco IOS XE zone-based firewall is implemented as an egress feature on a zone you must match the traffic before it leaves the zone. For example, if a Dynamic Multipoint VPN (DMVPN) tunnel terminates on the outside zone, you must allow generic routing encapsulation (GRE) traffic into the router through the zone pair that connects the outside zone with the self zone, because packets are decrypted before the firewall checks the traffic. **Note**

### **Security Zones**

A security zone is a group of interfaces to which a policy can be applied.

Grouping interfaces into zones involves two procedures:

- Creating a zone so that interfaces can be attached to it.
- Configuring an interface to be a member of a given zone.

By default, traffic flows among interfaces that are members of the same zone.

When an interface is a member of a security zone, all traffic (except traffic going to the device or initiated by the device) between that interface and an interface within a different zone is dropped by default. To permit traffic to and from a zone-member interface and another interface, you must make that zone part of a zone pair and apply a policy to that zone pair. If the policy permits traffic through **inspect** or **pass** actions, traffic can flow through the interface.

The following are basic rules to consider when setting up zones:

- Traffic from a zone interface to a nonzone interface or from a nonzone interface to a zone interface is always dropped; unless default zones are enabled (default zone is a nonzone interface).
- Traffic between two zone interfaces is inspected if there is a zone pair relationship for each zone and if there is a configured policy for that zone pair.
- By default, all traffic between two interfaces in the same zone is always allowed.
- A zone pair can be configured with a zone as both source and destination zones. An inspect policy can be configured on this zone pair to inspect, pass or drop the traffic between the two zones.
- An interface can be a member of only one security zone.
- When an interface is a member of a security zone, all traffic to and from that interface is blocked unless you configure an explicit interzone policy on a zone pair involving that zone.
- For traffic to flow among all interfaces in a device, these interfaces must be members of one security zone or another. It is not necessary for all device interfaces to be members of security zones.
- All interfaces associated with a zone must be contained in the same VRF (Virtual Routing Forwarding).

The figure below illustrates the following:

- Interfaces E0 and E1 are members of security zone Z1.
- Interface E2 is a member of security zone Z2.
- Interface E3 is not a member of any security zone.

**Figure 1: Security Zone Restrictions**

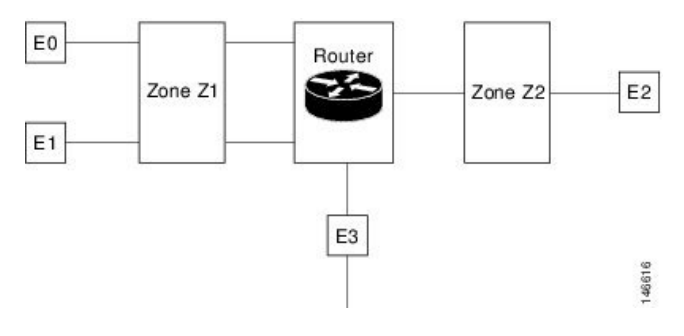

The following situations exist:

- The zone pair and policy are configured in the same zone. Traffic flows freely between interfaces E0 and E1 because they are members of the same security zone (Z1).
- If no policies are configured, traffic will not flow between any other interfaces (for example, E0 and E2, E1 and E2, E3 and E1, and E3 and E2).
- Traffic can flow between E0 or E1 and E2 only when an explicit policy permitting traffic is configured between zone Z1 and zone Z2.
- Traffic can never flow between E3 and E0/E1/E2 unless default zones are enabled.

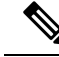

**Note** On the Cisco ASR 1000 Series Aggregation Services Routers the firewall supports a maximum of 4000 zones.

### **Overview of Security Zone Firewall Policies**

A class identifies a set of packets based on its contents. Normally, you define a class so that you can apply an action on the identified traffic that reflects a policy. A class is designated through class maps.

An action is a functionality that is typically associated with a traffic class. Firewall supports the following type of actions:

**inspect** — once classified, firewall session is created in the connection table and the packets content is examined.

**pass** — the packet is simply classified and the traffic is allowed to pass through the system without further inspection.

**drop** — the packet is classified and dropped.

To create security zone firewall policies, you must complete the following tasks:

- Define a match criterion (class map).
- Associate actions to the match criterion (policy map).
- Attach the policy map to a zone pair (service policy).

The **class-map** command creates a class map to be used for matching packets to a specified class. Packets that arrive at targets (such as the input interface, output interface, or zone pair), determined by how the **service-policy** command is configured, are checked against match criteria configured for a class map to determine if the packet belongs to that class.

The **policy-map** command creates or modifies a policy map that can be attached to one or more targets to specify a service policy. Use the **policy-map** command to specify the name of the policy map to be created, added to, or modified before you can configure policies for classes whose match criteria are defined in a class map.

### <span id="page-5-0"></span>**Virtual Interfaces as Members of Security Zones**

A virtual template interface is a logical interface configured with generic configuration information for a specific purpose or for a configuration common to specific users, plus device-dependent information. The template contains Cisco software interface commandsthat are applied to virtual accessinterfaces. To configure a virtual template interface, use the **interface virtual-template** command.

Zone member information is acquired from a RADIUS server and the dynamically created interface is made a member of that zone. The **zone-member security** command addsthe dynamic interface to the corresponding zone.

For more information on the Per Subscriber Firewall on LNS feature, see the [Release](http://www.cisco.com/en/US/docs/ios/ios_xe/2/release/notes/rnasr21.html) Notes for Cisco ASR 1000 Series [Aggregation](http://www.cisco.com/en/US/docs/ios/ios_xe/2/release/notes/rnasr21.html) Services Routers for Cisco IOS XE Release 2.

### **Zone Pairs**

A zone pair allows you to specify a unidirectional firewall policy between two security zones.

To define a zone pair, use the **zone-pair security** command. The direction of the traffic is specified by source and destination zones. The source and destination zones of a zone pair must be security zones.

You can select the default or self zone as either the source or the destination zone. The self zone is a system-defined zone which does not have any interfaces as members. A zone pair that includes the self zone, along with the associated policy, applies to traffic directed to the device or traffic generated by the device. It does not apply to traffic through the device.

The default zone is applicable to interfaces where no security zone is associated. Default zones are by default not enabled. To enable default zones use the **zone security default** configuration command to create the default zone.

The most common usage of firewall is to apply them to traffic through a device, so you need at least two zones. For traffic to and from the device, ZBF supports the concept of a self-zone.

To permit traffic between zone member interfaces, you must configure a policy permitting (inspecting or passing) traffic between that zone and another zone. To attach a firewall policy map to the target zone pair, use the **service-policy type inspect** command.

The figure below shows the application of a firewall policy to traffic flowing from zone Z1 to zone Z2, which means that the ingress interface for the traffic is a member of zone Z1 and the egress interface is a member of zone Z2.

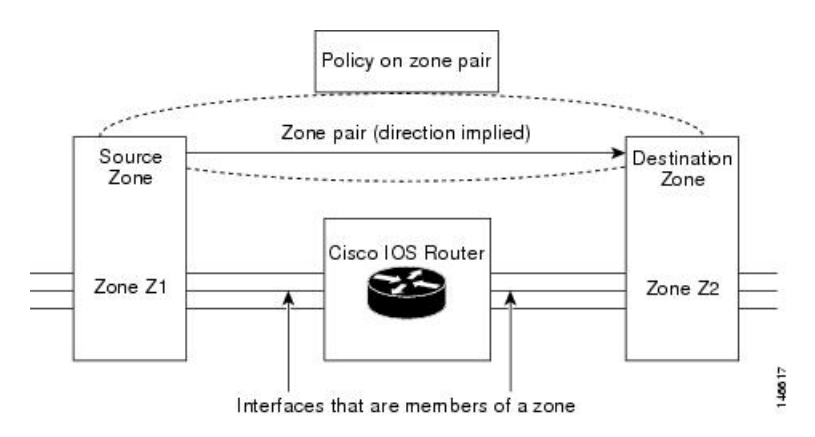

#### **Figure 2: Zone Pairs**

If there are two zones and you may require policies for traffic going in both directions (from Z1 to Z2 and Z2 to Z1). If traffic is initiated from either direction, you must configure two zone pairs.

If a policy is not configured between zone pairs, traffic is dropped. However, it is not necessary to configure a zone pair and a service policy solely for the return traffic. By default, return traffic is not allowed. If a service policy inspects the traffic in the initiator direction and there is no zone pair and service policy for the return traffic, the return traffic is inspected.

If a service policy passes the traffic in the forward direction and there is no zone pair and service policy for the return traffic, the return traffic is dropped. In both these cases, you need to configure a zone pair and a service policy to allow the return traffic. In the above figure, it is not mandatory that you configure a zone pair source and destination for allowing return traffic from Z2 to Z1. The service policy on Z1 to Z2 zone pair takes care of it. For the pass action, a policy must exist for packets in each direction and for inspect a policy need to exist for traffic from the initiator.

A zone-based firewall drops a packet if it is not explicitly allowed by a rule or policy in contrast to a legacy firewall, which permits a packet if it is not explicitly denied by a rule or policy by default.

A zone-based firewall behaves differently when handling intermittent Internet Control Message Protocol (ICMP) responses generated within a zone because of the traffic flowing between in-zones and out-zones.

A policy is not required for Internet Control Message Protocol (ICMP) error packets.

A policy is required for ICMPinformational messages such as **ICMP\_ECHO** (ping) for packet arriving from an initiator. **Note**

In a configuration where an explicit policy is configured for the self zone to go out of its zone and for the traffic moving between the in-zone and out-zone, if any informational ICMP packets, such as ICMP\_EHCO\_REQUEST are generated, then the zone-based firewall looks for an explicit permit rule for the ICMP in the self zone to go out of its zone. An explicit inspect rule for the ICMP for the self zone to go out-zone may not help because there is no session associated with the intermittent ICMP responses.

### **Zones and Inspection**

Zone-based policy firewalls examine source and destination zones from the ingress and egress interfaces for a firewall policy. It is not necessary that all traffic flowing to or from an interface be inspected; you can designate that individual flows in a zone pair be inspected through your policy map that you apply across the zone pair. The policy map will contain class maps that specify individual flows. Traffic with the inspect action will create a connection in the firewall table and be subject to state checking. Traffic with the pass action will bypass the zone firewall completely, not creating any sessions. Once a firewall connection is created, the packets are no longer classified. That is, if the policy map changes, the underlying connections are not noticed. As connection is not established, a mirrored policy with a pass action must be created packets in the reverse direction.

You can also configure **inspect** parameters like TCP thresholds and timeouts on a per-flow basis.

### **Zones and ACLs**

Access control lists (ACLs) applied to interfaces that are members of zones are processed before the policy is applied on the zone pair. You must ensure that interface ACLs do not interfere with the policy firewall traffic when there are policies between zones. If a class map only contains an access list and does not contain a match protocol, then firewall attempts to match the flow protocol to known ALGs and process it as required.

Pinholes (ports opened through a firewall that allows applications-controlled access to a protected network) are not punched for return traffic in interface ACLs.

### **Class Maps and Policy Maps for Zone-Based Policy Firewalls**

Quality of service (QoS) class maps have numerous match criteria; firewalls have fewer match criteria. Firewall class maps are of type inspect and this information controls what shows up under firewall class maps.

A policy is an association of traffic classes and actions. It specifies what actions should be performed on defined traffic classes. An action is a specific function, and it is typically associated with a traffic class. For example, **inspect**, **pass** and **drop** are actions.

### **Layer 3 and Layer 4 Class Maps and Policy Maps**

Layer 3 and Layer 4 class maps identify traffic streams on which different actions should be performed.

A Layer 3 or Layer 4 policy map is sufficient for the basic inspection of traffic.

The following example shows how to configure class map c1 with the match criteria of ACL 101 and the HTTP protocol, and create an inspect policy map named p1 to specify that packets will be dropped on the traffic at c1:

```
Device(config)# class-map type inspect match-all c1
Device(config-cmap)# match access-group 101
Device(config-cmap)# match protocol http
Device(config-cmap)# exit
Device(config)# policy-map type inspect p1
Device(config-pmap)# class type inspect c1
Device(config-pmap-c)# drop
```
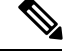

**Note**

On the Cisco ASR 1000 Series Aggregation Services Routers the firewall supports a maximum of 1000 policy maps and 8 classes inside a policy map. You can configure a maximum of 16 match statements in a class map and 1000 globally.

### **Class-Map Configuration Restriction**

If traffic meets multiple match criteria, these match criteria must be applied in the order of specific to less specific. For example, consider the following class map:

```
class-map type inspect match-any my-test-cmap
match protocol http
match protocol tcp
```
In this example, HTTP traffic must first encounter the **match protocol http** command to ensure that the traffic is handled by the service-specific capabilities of HTTP inspection. If the "match" lines are reversed, and the traffic encounters the **match protocol tcp** command before it is compared to the **match protocol http** command, the traffic will be classified as TCP traffic and inspected according to the capabilities of the TCP inspection component of the firewall. If match protocol TCP is configured first, it will create issues for services such as FTP and TFTP and for multimedia and voice signaling services such as H.323, Real Time Streaming Protocol (RTSP), Session Initiation Protocol (SIP), and Skinny. These services require additional inspection capabilities to recognize more complex activities.

**Note**

Configure zone-based firewall on the device such that the TCP traffic flow does not exceed 65k in the window size.

#### **Class-Default Class Map**

In addition to user-defined classes, a system-defined class map named class-default represents all packets that do not match any of the user-defined classes in a policy. The class-default class is always the last class in a policy map.

You can define explicit actions for a group of packets that does not match any of the user-defined classes. If you do not configure any actions for the class-default class in an inspect policy, the default action is **drop**.

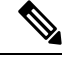

**Note** For a class-default in an inspect policy, you can configure only **drop** action or **pass** action.

The following example shows how to use class-default in a policy map. In this example, HTTP traffic is dropped and the remaining traffic is inspected. Class map c1 is defined for HTTP traffic, and class-default is used for a policy map p1.

```
Device(config)# class-map type inspect match-all c1
Device(config-cmap)# match protocol http
Device(config-cmap)# exit
Device(config)# policy-map type inspect p1
Device(config-pmap)# class type inspect c1
Device(config-pmap-c)# drop
Device(config-pmap-c)# exit
Device(config-pmap)# class class-default
Device(config-pmap-c)# drop
```
### **Supported Protocols for Layer 3 and Layer 4**

The following protocols are supported:

- FTP
- H.323
- Real-time Streaming Protocol (RTSP)
- SCCP (Skinny Client Control Protocol)
- Session Initiation Protocol (SIP)
- Trivial File Transfer Protocol (TFTP)
- RCMD
- Lightweight Directory Access Protocol (LDAP)
- Hypertext Transfer Protocol (HTTP)
- Domain Name System (DNS)
- Simple Mail Transfer Protocol (SMTP/ESMTP)
- Post Office Protocol 3 (POP3)
- Internet Mail Access Protocol (IMAP)
- SUN Remote Procedure Call (SUNRPC)
- GPRS Tunnel Protocol version 0/1 (GTPv1)
- GPRS Tunnel Protocol version 2 (GTPv2)
- Point to Point Tunneling Protocol (PPTP)

#### **Access Control Lists and Class Maps**

Access lists are packet-classifying mechanisms. Access lists define the actual network traffic that is permitted or denied when an ACL is applied to a specific class map. Thus, the ACL is a sequential collection of permit and deny conditions that applies to a packet. A router tests packets against the conditions set in the ACL one at a time. A deny condition is interpreted as "do not match." Packets that match a deny access control entry (ACE) cause an ACL process to terminate and the next match statement within the class to be examined.

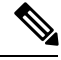

**Note**

You can configure the range of variables in an ACL as match criteria for a class-map. Because the firewall supports only the 5-tuple match criteria, only source address, source port, destination address, destination port and protocol match criteria are supported. Any other match criteria that is configured and accepted by the CLI, will not be supported by the firewall

Class maps are used to match a range of variables in an ACL based on the following criteria:

- If a class map does not match a permit or a deny condition, then the ACL fails.
- The match-all or match-any are applied to the match statements contained within the class map. ACLs are processed as normal and the result is used when comparing against match-all or match-any.
- If a match-all attribute is specified and any match condition, ACL, or protocol fails to match the packet, further evaluation of the current class is stopped, and the next class in the policy is examined.
- If any match in a match-any attribute succeeds, the class map criteria are met and the action defined in the policy is performed.
- If an ACL matches the match-any attribute, the firewall attempts to ascertain the Layer 7 protocol based on the destination port.

If you specify the match-all attribute in a class map, the Layer 4 match criteria (ICMP, TCP, and UDP) are set and the Layer 7 match criteria are notset. Hence, the Layer 4 inspection is performed and Layer 7 inspection is omitted.

Access lists come in different forms: standard and extended access lists. Standard access lists are defined to permit or deny an IP address or a range of IP addresses. Extended access lists define both the source and the destination IP address or an IP address range. Extended access lists can also be defined to permit or deny packets based on ICMP, TCP, and UDP protocol types and the destination port number of the packet.

The following example shows how a packet received from the IP address 10.2.3.4 is matched with the class test1. In this example, the access list 102 matches the deny condition and stops processing other entries in the access list. Because the class map is specified with a match-all attribute, the "class-map test1" match fails. However, the class map is inspected if it matches one of the protocols listed in test1 class map.

If the class map test1 had a match-any attribute (instead of match-all), then the ACL would have matched deny and failed, but then the ACL would have matched the HTTP protocol and performed the inspection using "pmap1."

```
access-list 102 deny ip 10.2.3.4 0.0.0.0 any
access-list 102 permit any any
class-map type inspect match-all test1
match access-list 102
match protocol http
!
class-map type inspect match-any test2
match protocol sip
match protocol ftp
```

```
match protocol http
!
parameter-map type inspect pmap1
tcp idle-time 15
!
parameter-map type inspect pmap2
udp idle-time 3600
!
policy-map type inspect test
class type inspect test1
 inspect pmap1
!
class type inspect test2
  inspect pmap2
!
class type inspect class-default
  drop log
```
### **Hierarchical Policy Maps**

A policy can be nested within a policy. A policy that contains a nested policy is called a hierarchical policy.

To create a hierarchical policy, attach a policy directly to a class of traffic. A hierarchical policy contains a child and a parent policy. The child policy is the previously defined policy that is associated with the new policy through the use of the **service-policy** command. The new policy that uses the preexisting policy is the parent policy.

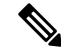

**Note** There can be a maximum of two levels in a hierarchical inspect service policy.

Define two access lists, Marketing and Engineering. Create a class-map that does a match-any on the two access groups. Then, create another class-map that includes the previous class-map with a match-all and match protocol http.

### **Parameter Maps**

A parameter map allows you to specify parameters that control the behavior of actions and match criteria specified under a policy map and a class map, respectively.

There are two types of parameter maps:

• Inspect parameter map

An inspect parameter map is optional. If you do not configure a parameter map, the software uses default parameters. Parameters associated with the inspect action apply to all maps. If parameters are specified in both the top and lower levels, parameters in the lower levels override those in the top levels.

• Protocol-specific parameter map

A parameter map that is required for an Instant Messenger (IM) application (Layer 7) policy map.

## **Firewall and Network Address Translation**

Network Address Translation (NAT) enables private IP internetworks that use nonregistered IP addresses to connect to the Internet. NAT operates on a device, usually connecting two networks, and translates private (not globally unique) addresses in the internal network into legal addresses before packets are forwarded to another network. NAT can be configured to advertise only one address for the entire network to the outside world. A device configured with NAT will have at least one interface to the inside network and one to the outside network.

In a typical environment, NAT is configured at the exit device between a stub domain and the backbone. When a packet leaves the domain, NAT translates the locally significant source address to a global unique address. When a packet enters the domain, NAT translates the globally unique destination address into a local address. If more than one exit point exists, each NAT must have the same translation table. If the software cannot allocate an address because it hasrun out of addresses, it dropsthe packet and sends an Internet Control Message Protocol (ICMP) host unreachable packet.

With reference to NAT, the term "inside" refers to those networks that are owned by an organization and that must be translated. Inside this domain, hosts will have addressesin one addressspace. When NAT is configured and when the hosts are outside, hosts will appear to have addressesin another addressspace. The inside address space is referred to as the local address space and the outside address space is referred to as the global address space.

Consider a scenario where NAT translates both source and destination IP addresses. A packet is sent to a device from inside NAT with the source address 192.168.1.1 and the destination address 10.1.1.1. NAT translates these addresses and sends the packet to the external network with the source address 209.165.200.225 and the destination address 209.165.200.224.

Similarly, when the response comes back from outside NAT, the source address will be 209.165.200.225 and the destination address will be 209.165.200.224. Therefore, inside NAT, the packets will have a source address of 10.1.1.1 and a destination address of 192.168.1.1.

In this scenario, if you want to create an Application Control Engine (ACE) to be used in a firewall policy, the pre-NAT IP addresses (also known as inside local and outside global addresses) 192.168.1.1 and 209.165.200.224 must be used. In general, mapping outside global addresses is not recommended.

### **WAAS Support for the Cisco Firewall**

Depending on your release, the Wide Area Application Services (WAAS) firewall software provides an integrated firewall that optimizes security-compliant WANs and application acceleration solutions with the following benefits:

- Integrates WAAS networks transparently.
- Protects transparent WAN accelerated traffic.
- Optimizes a WAN through full stateful inspection capabilities.
- Simplifies Payment Card Industry (PCI) compliance.
- Supports the Network Management Equipment (NME)-Wide Area Application Engine (WAE) modules or standalone WAAS device deployment.

WAAS has an automatic discovery mechanism that uses TCP options during the initial three-way handshake to identify WAE devices transparently. After automatic discovery, optimized traffic flows (paths) experience a change in the TCP sequence number to allow endpoints to distinguish between optimized and nonoptimized traffic flows.

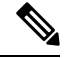

**Note** Paths are synonymous with connections.

WAAS allows the Cisco firewall to automatically discover optimized traffic by enabling the sequence number to change without compromising the stateful Layer 4 inspection of TCP traffic flows that contain internal firewall TCP state variables. These variables are adjusted for the presence of WAE devices.

If the Cisco firewall notices that a traffic flow has successfully completed WAAS automatic discovery, it permits the initial sequence number shift for the traffic flow and maintains the Layer 4 state on the optimized traffic flow.

**Note** Stateful Layer 7 inspection on the client side can also be performed on nonoptimized traffic.

### **WAAS Traffic Flow Optimization Deployment Scenarios**

The following sections describe two different WAAS traffic flow optimization scenarios for branch office deployments. WAAS traffic flow optimization works with the Cisco firewall feature on a Cisco Integrated Services Router (ISR). ZBF inspects the clear text after WAAS has unoptimized the packet.

The figure below shows an example of an end-to-end WAAS traffic flow optimization with the Cisco firewall. In this particular deployment, a Network Management Equipment (NME)-WAE device is on the same device as the Cisco firewall. Web Cache Communication Protocol (WCCP) is used to redirect traffic for interception.

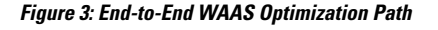

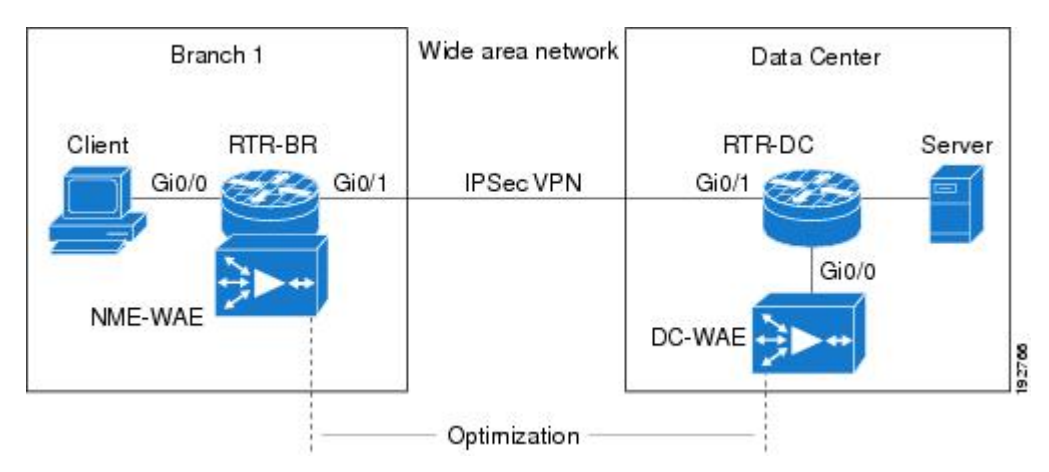

#### **WAAS Branch Deployment with an Off-Path Device**

A Wide Area Application Engine (WAE) device can be either a standalone WAE device or an NME-WAE that is installed on an Integrated Services Router (ISR) as an integrated service engine (as shown in the figure Wide Area Application Service [WAAS] Branch Deployment).

The figure below shows a WAAS branch deployment that uses Web Cache Communication Protocol (WCCP) to redirect traffic to an off-path, standalone WAE device for traffic interception. The configuration for this option is the same as the WAAS branch deployment with an NME-WAE.

**Figure 4: WAAS Off-Path Branch Deployment**

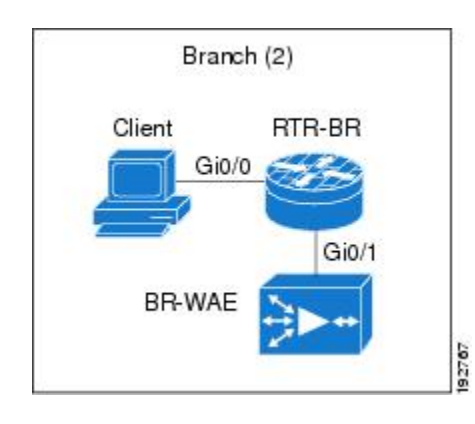

#### **WAAS Branch Deployment with an Inline Device**

The figure below shows a Wide Area Application Service (WAAS) branch deployment that has an inline Wide Area Application Engine (WAE) device that is physically in front of the Integrated Services Router (ISR). Because the WAE device isin front of the device, the Cisco firewall receives WAASoptimized packets, and as a result, Layer 7 inspection on the client side is not supported.

#### **Figure 5: WAAS Inline Path Branch Deployment**

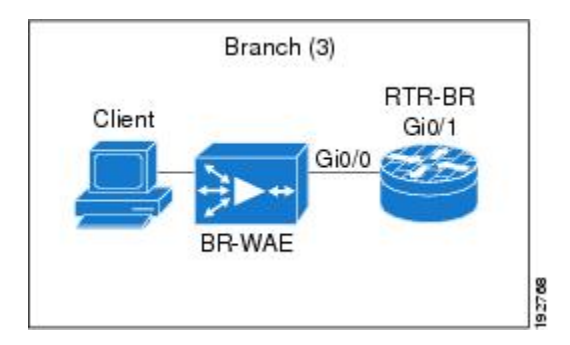

An edge WAAS device with the Cisco firewall is applied at branch office sites that must inspect the traffic moving to and from a WAN connection. The Cisco firewall monitors traffic for optimization indicators (TCP options and subsequent TCP sequence number changes) and allows optimized traffic to pass, while still applying Layer 4 stateful inspection and deep packet inspection to all traffic and maintaining security while accommodating WAAS optimization advantages.

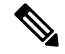

**Note**

If the WAE device is in the inline location, the device enters its bypass mode after the automatic discovery process. Although the device is not directly involved in WAAS optimization, the device must be aware that WAAS optimization is applied to the traffic in order to apply the Cisco firewall inspection to network traffic and make allowances for optimization activity if optimization indicators are present.

## **Out-of-Order Packet Processing Support in the Zone-Based Firewalls**

By default, the Cisco IOS XE firewall drops all out-of-order (OoO) packets when Layer 7 deep packet inspection (DPI) is enabled or when Layer 4 inspection with Layer 7 protocol match is enabled. Dropping out-of-order packets can cause significant delays in end applications because packets are dropped only after the retransmission timer expires (on behalf of the sender). Layer 7 inspection is a stateful packet inspection and it does not work when TCP packets are out of order.

In Cisco IOS XE Release 3.5S, if a session does not require DPI, OoO packets are allowed to pass through the router and reach their destination. All Layer 4 traffic with OoO packets are allowed to pass through to their destination. However, if a session requires Layer 7 inspection, OoO packets are still dropped. By not dropping OoO packets when DPI is not required, the need to retransmit dropped packets and the bandwidth needed to retransmit on the network is reduced.

### **Severity Levels of Debug Messages**

The severity level of debug messages specifies the types of issues for which a message is logged. While enabling firewall debugging, you can specify the level of messages that should be logged. The following table provides details about severity levels of debug messages.

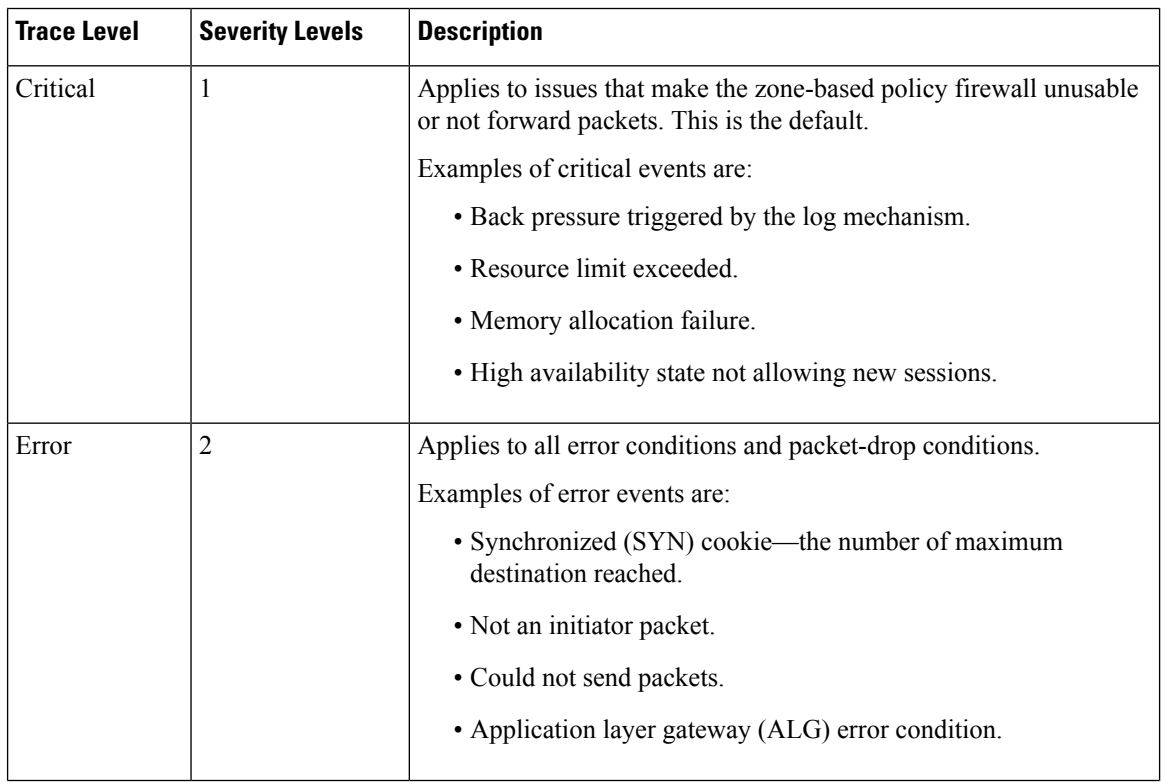

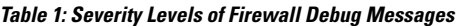

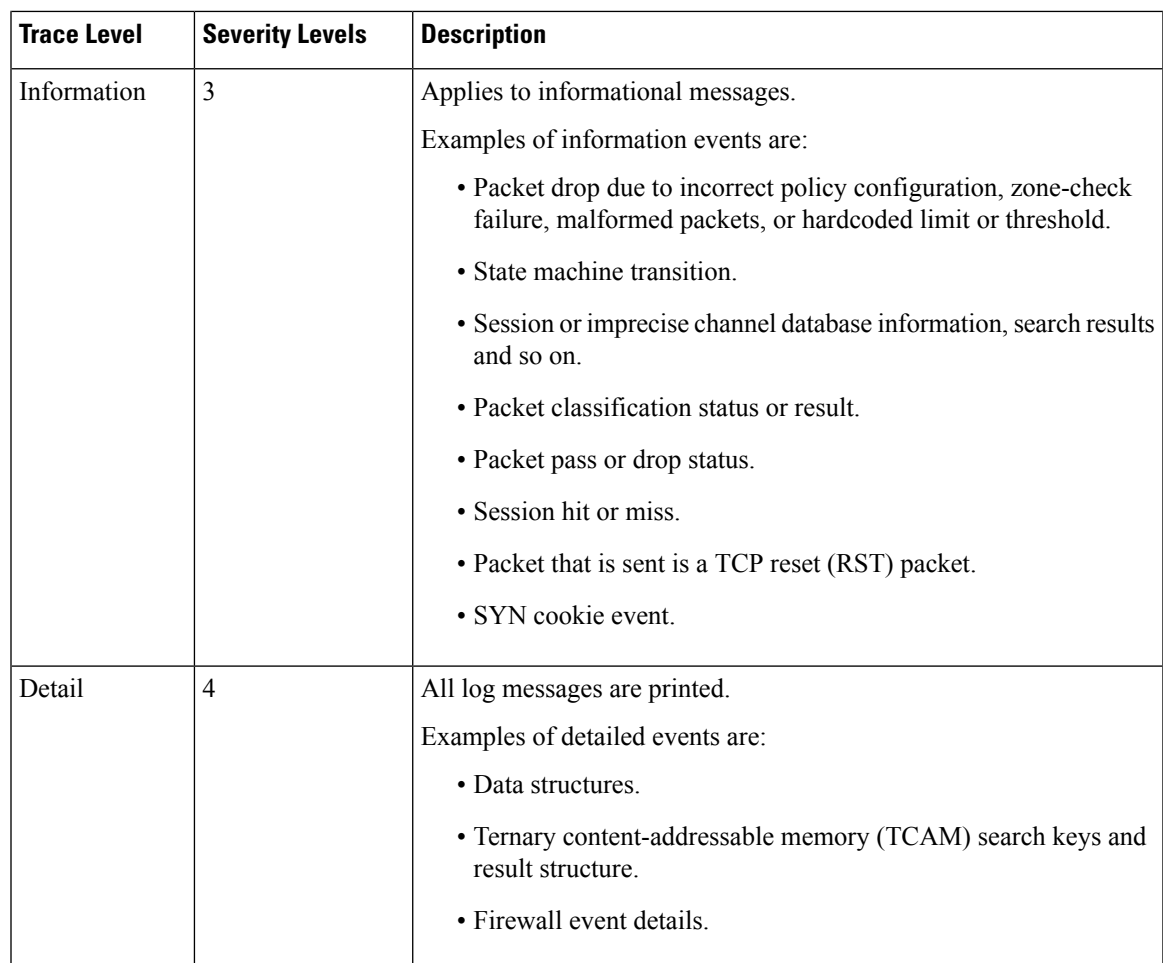

### **Smart Licensing Support for Zone-Based Policy Firewall**

Zone-Based Policy Firewall features for Cisco ASR 1000 Series Aggregation Services Routers are packaged separately from the security package and hence Zone-Based Policy Firewall requires separate license to enable and disable features. The Smart License support for Zone Based Firewall on ASR1000 feature implements support for smart licensing at a feature level for on Cisco ASR 1000 Series Aggregation Services Routers via the Universal K9 software image.

The device need not be reloaded to enable this feature. Smart licensing is not turned on by default. Smart Licensing is toggled on or off globally via the **license smart enable** command or when configuring a Zone-Based Policy Firewall via the **zone security** command. The **show license all** command displays the status of smart license when smart licensing is implemented. The following is a sample output from the **show license all** command when smart licensing is enabled globally.

```
Device# show license all
License Store: Primary License Storage
StoreIndex: 0 Feature: internal service Version: 1.0
       License Type: Evaluation
       License State: Active, In Use
           Evaluation total period: 1 day 0 hour
           Evaluation period left: 18 hours 57 minutes
```

```
Period used: 5 hours 2 minutes
            Expiry date: Mar 18 2016 14:15:02
        License Count: Non-Counted
        License Priority: Low
License Store: Built-In License Storage
StoreIndex: 0 Feature: adventerprise version: 1.0
        License Type: EvalRightToUse
        License State: Active, In Use
            Evaluation total period: 8 weeks 4 days
            Evaluation period left: 8 weeks 3 days
            Period used: 5 hours 13 minutes
            Transition date: May 16 2016 14:03:52
        License Count: Non-Counted<br>License Priority: Low
                                       License Priority: Low <-- (CSL mode license)
Device(config)# license smart enable
Device(config)# zone security z1
Device(config)# exit
Device# show license all
Smart Licensing Status
––––––––––––––––––––––––––
Smart Licensing is ENABLED
Registration:
 Status: UNREGISTERED
 Export-Controlled Functionality: Not Allowed
License Authorization:
  Status: EVAL MODE
 Evaluation Period Remaining: 65 days, 14 hours, 19 minutes, 47 seconds
License Usage
 –––-----------
(ASR_1000_AdvEnterprise):
 Description:
 Count: 1
 Version: 1.0
 Status: EVAL MODE
(ASR_1000_firewall):
 Description:
 Count: 1
 Version: 1.0
 Status: EVAL MODE
Product Information
––––––––––––––––––––--
UDI: PID:ASR1013,SN:NWG165000A9
Agent Version
 –––––––––––––--
Smart Agent for Licensing: 1.5.1 rel/29
Component Versions: SA:(1_3_dev)1.0.15, SI:(dev22)1.2.1, CH:(rel5)1.0.3, PK:(dev18)1.0.3
```
The following is a sample output when smart licensing is disabled.

Device(config)# **no zone security z1** Device(config)# exit Device# **show license all**

Smart Licensing Status ----------------------

```
Smart Licensing is ENABLED
Registration:
 Status: UNREGISTERED
 Export-Controlled Functionality: Not Allowed
License Authorization:
 Status: EVAL MODE
 Evaluation Period Remaining: 65 days, 14 hours, 18 minutes, 58 seconds
License Usage
–––––––-------
(ASR_1000_AdvEnterprise):
 Description:
 Count: 1
 Version: 1.0
 Status: EVAL MODE
Product Information
--------------------
UDI: PID:ASR1013,SN:NWG165000A9
Agent Version
-------------
Smart Agent for Licensing: 1.5.1 rel/29
Component Versions: SA:(1_3_dev)1.0.15, SI:(dev22)1.2.1, CH:(rel5)1.0.3, PK:(dev18)1.0.3
Device(config)# no license smart enable
Device(config)# exit
Device# show license all
License Store: Primary License Storage
StoreIndex: 0 Feature: internal service Version: 1.0
       License Type: Evaluation
       License State: Active, Not in Use, EULA accepted
           Evaluation total period: 1 day 0 hour
           Evaluation period left: 18 hours 54 minutes
           Period used: 5 hours 5 minutes
       License Count: Non-Counted
       License Priority: Low
License Store: Built-In License Storage
StoreIndex: 0 Feature: adventerprise version: 1.0
       License Type: EvalRightToUse
       License State: Active, Not in Use, EULA accepted
           Evaluation total period: 8 weeks 4 days
           Evaluation period left: 8 weeks 3 days
           Period used: 5 hours 17 minutes
       License Count: Non-Counted
       License Priority: Low \leftarrow --- (back to CSL mode)
```
## <span id="page-18-0"></span>**How to Configure Zone-Based Policy Firewalls**

### **Configuring Layer 3 and Layer 4 Firewall Policies**

Layer 3 and Layer 4 policies are "top-level" policies that are attached to the target (zone pair). Perform the following tasks to configure Layer 3 and Layer 4 firewall policies:

### **Configuring a Class Map for a Layer 3 and Layer 4 Firewall Policy**

Use the following task to configure a class map for classifying network traffic.

**Note** You must perform at least one match step from Step 4, 5, or 6.

When packets are matched to an access group, a protocol, or a class map, a traffic rate is generated for these packets. In a zone-based firewall policy, only the first packet that creates a session matches the policy. Subsequent packets in this flow do not match the filters in the configured policy, but match the session directly. The statistics related to subsequent packets are shown as part of the inspect action.

#### **SUMMARY STEPS**

- **1. enable**
- **2. configure terminal**
- **3. class-map type inspect** [**match-any** | **match-all**] *class-map-name*
- **4. match access-group** {*access-group* | **name** *access-group-name*}
- **5. match protocol** *protocol-name* [**signature**]
- **6. match class-map** *class-map-name*
- **7. end**
- **8. show policy-map type inspect zone-pair session**

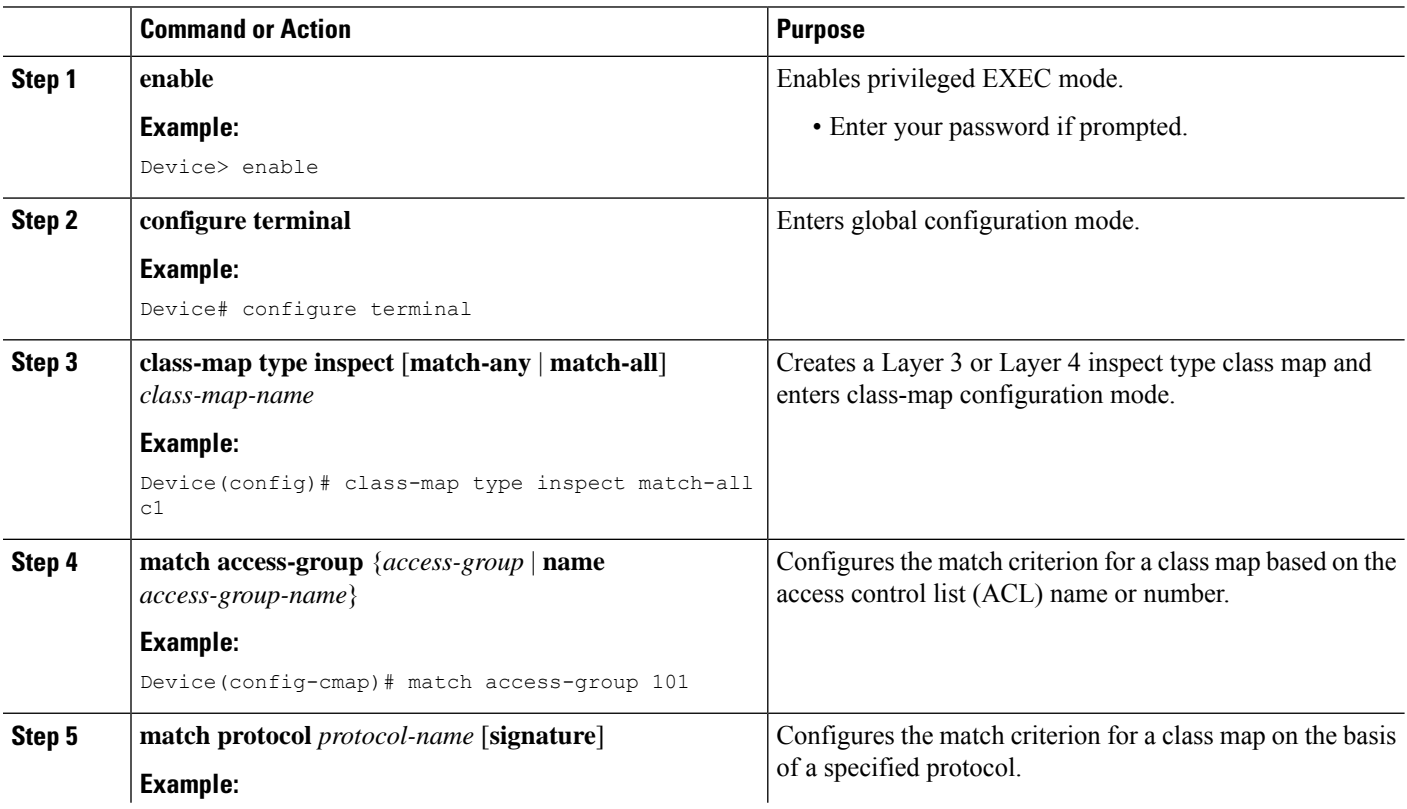

#### **DETAILED STEPS**

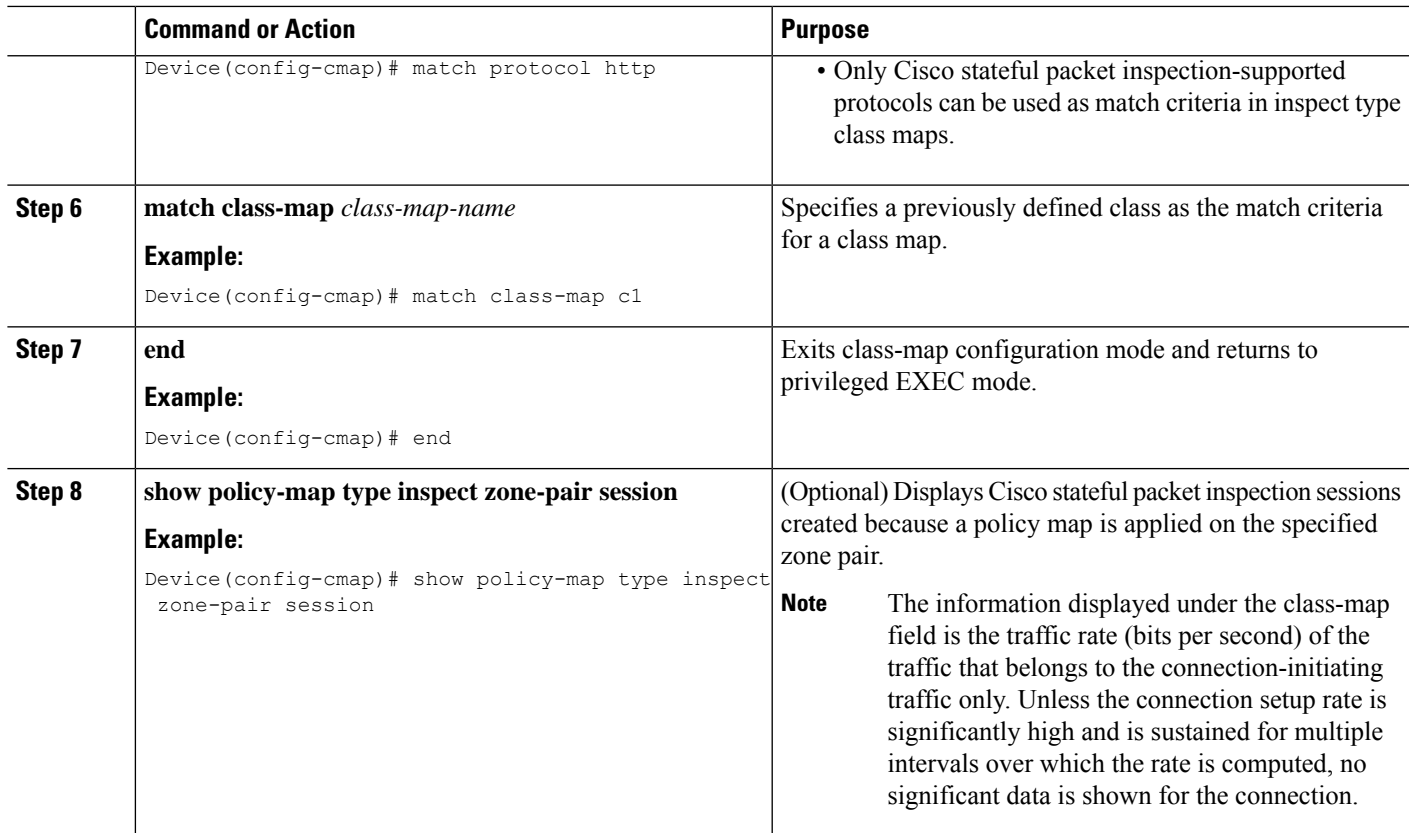

### **Creating a Policy Map for a Layer 3 and Layer 4 Firewall Policy**

Use this task to create a policy map for a Layer 3 and Layer 4 firewall policy that will be attached to zone pairs.

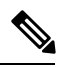

**Note** You must perform at least one step from Step 5, 8, 9, or 10.

### **SUMMARY STEPS**

- **1. enable**
- **2. configure terminal**
- **3. policy-map type inspect** *policy-map-name*
- **4. class type inspect** *class-name*
- **5. inspect** [*parameter-map-name*]
- **6. drop** [**log**]
- **7. pass**
- **8. service-policy type inspect** *policy-map-name*
- **9. end**

I

### **DETAILED STEPS**

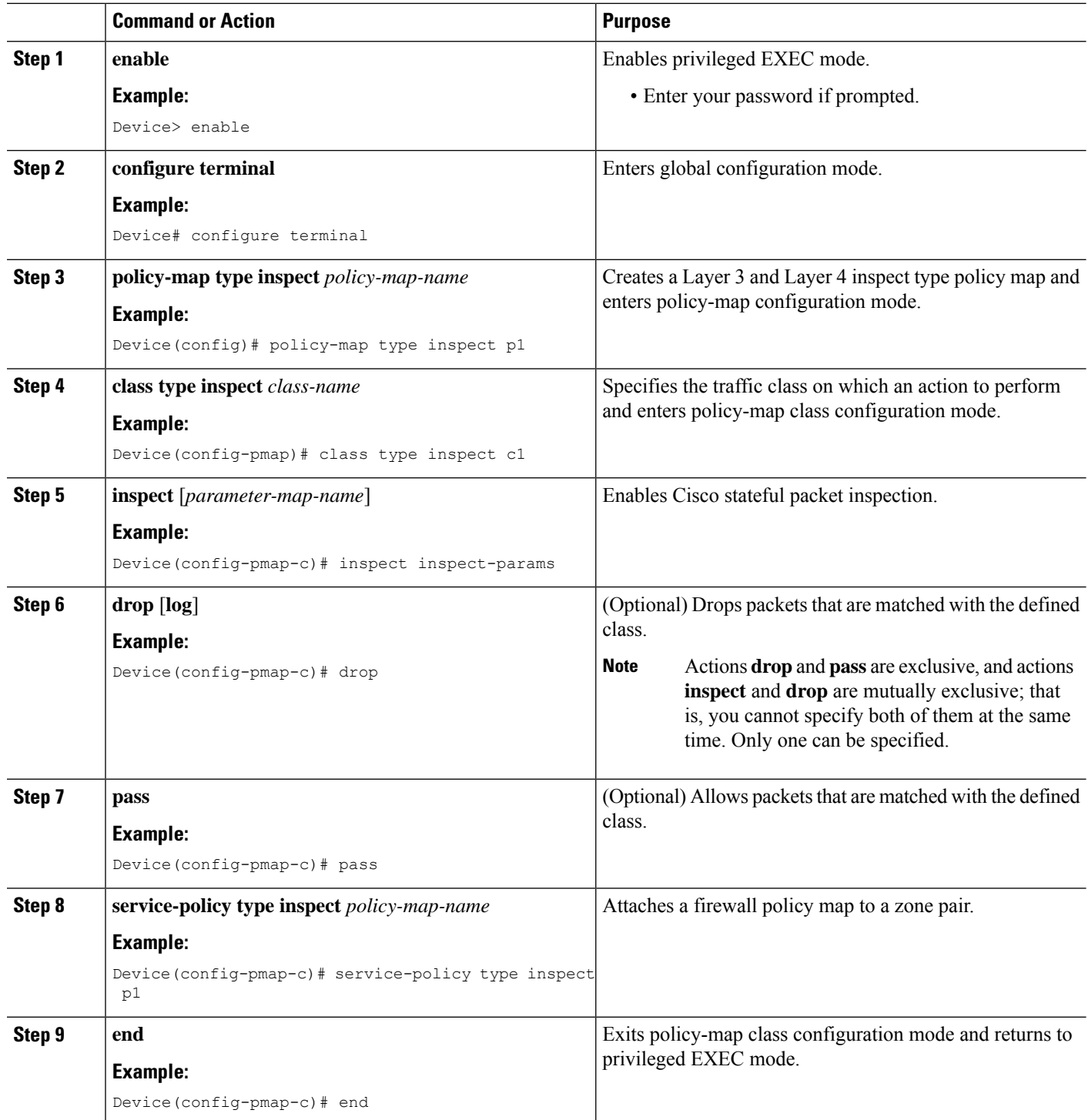

ı

## **Creating an Inspect Parameter Map**

### **SUMMARY STEPS**

- **1. enable**
- **2. configure terminal**
- **3. parameter-map type inspect** {*parameter-map-name* | **global** | **default**}
- **4. log** {**dropped-packets** {**disable** | **enable**} | **summary** [**flows** *number*] [**time-interval** *seconds*]}
- **5. alert** {**on** | **off**}
- **6. audit-trail** {**on** | **off**}
- **7. dns-timeout** *seconds*
- **8. icmp idle-timeout** *seconds*
- **9. max-incomplete** {**low** | **high**} *number-of-connections*
- **10. one-minute** {**low** | **high**} *number-of-connections*
- **11. sessions maximum** *sessions*
- **12. tcp finwait-time** *seconds*
- **13. tcp idle-time** *seconds*
- **14. tcp max-incomplete host** *threshold* [**block-time** *minutes*]
- **15. tcp synwait-time** *seconds*
- **16. tcp window-scale-enforcement loose**
- **17. udp idle-time** *seconds*
- **18. end**

### **DETAILED STEPS**

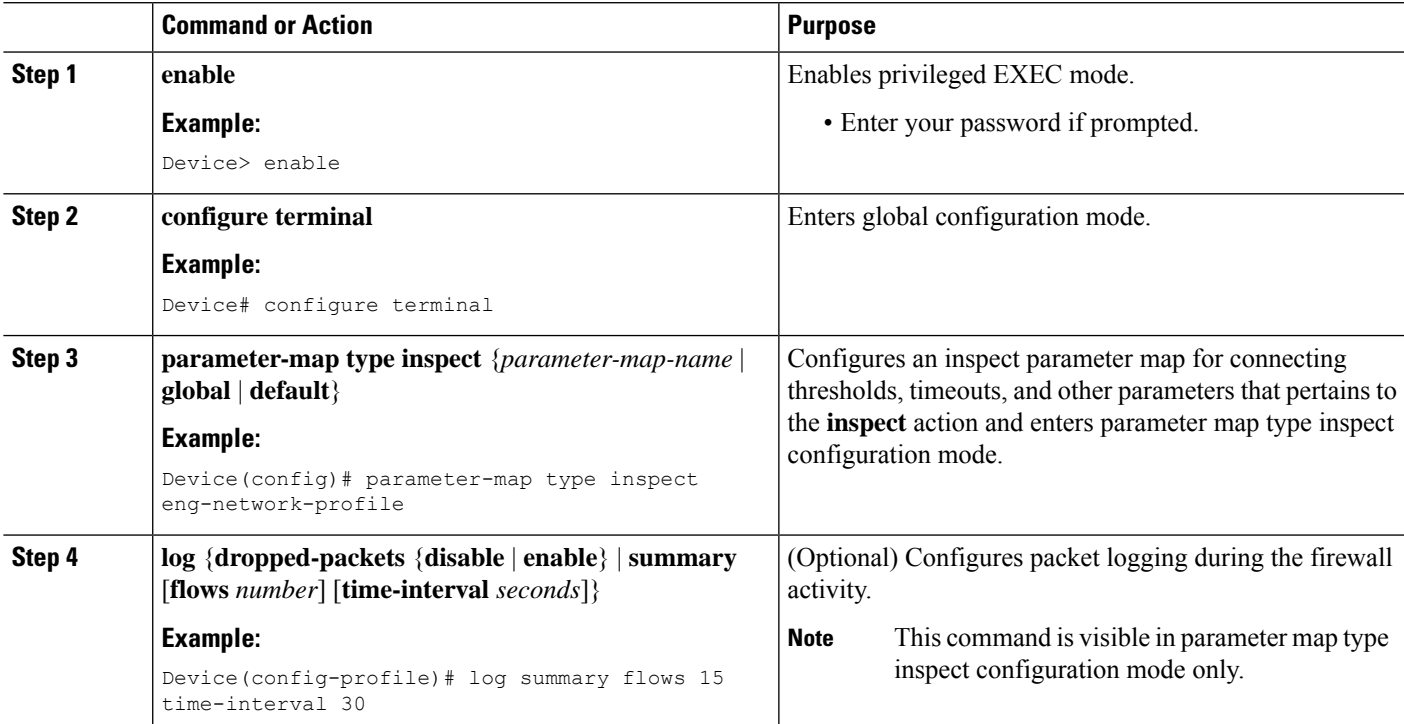

I

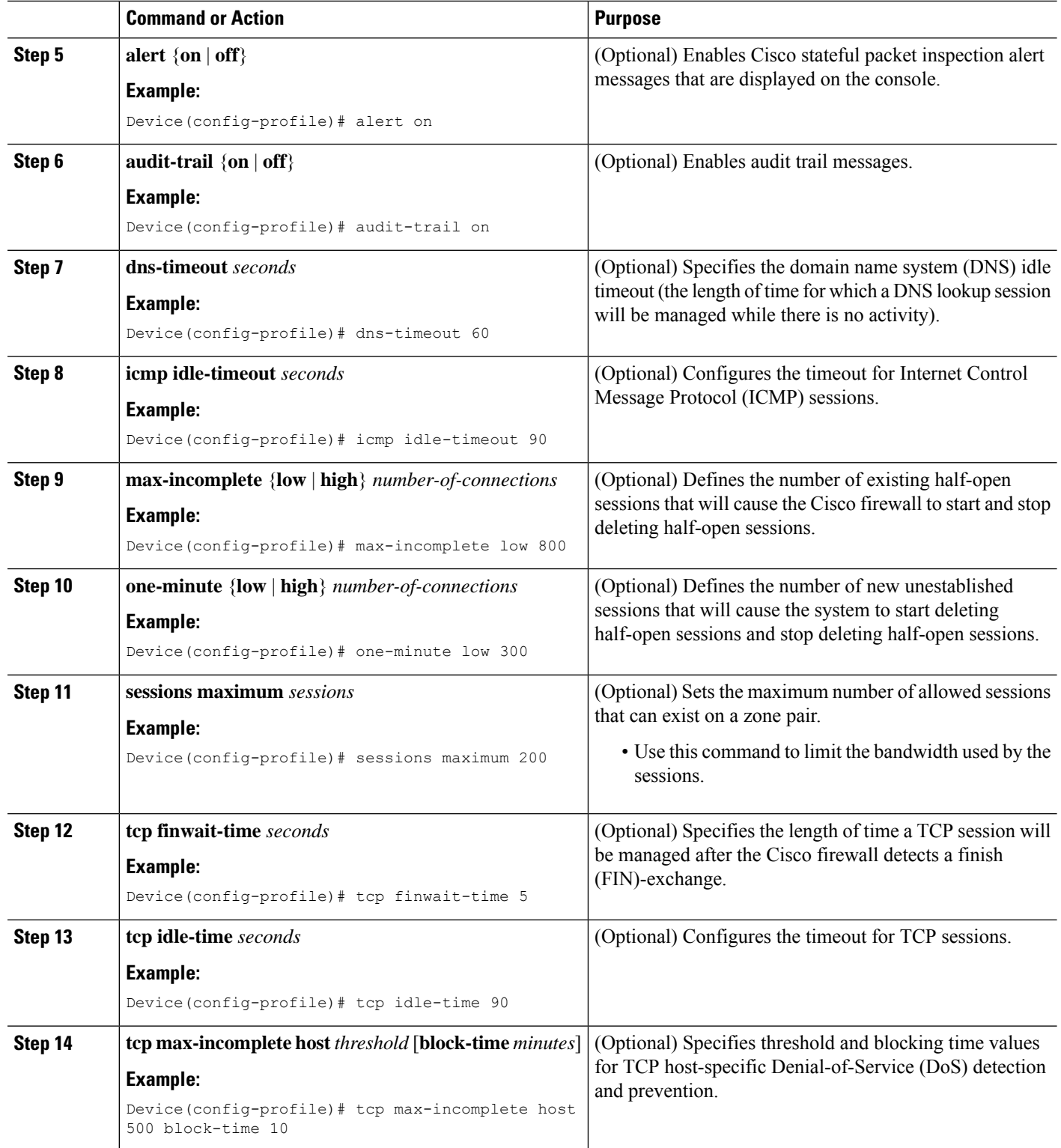

ı

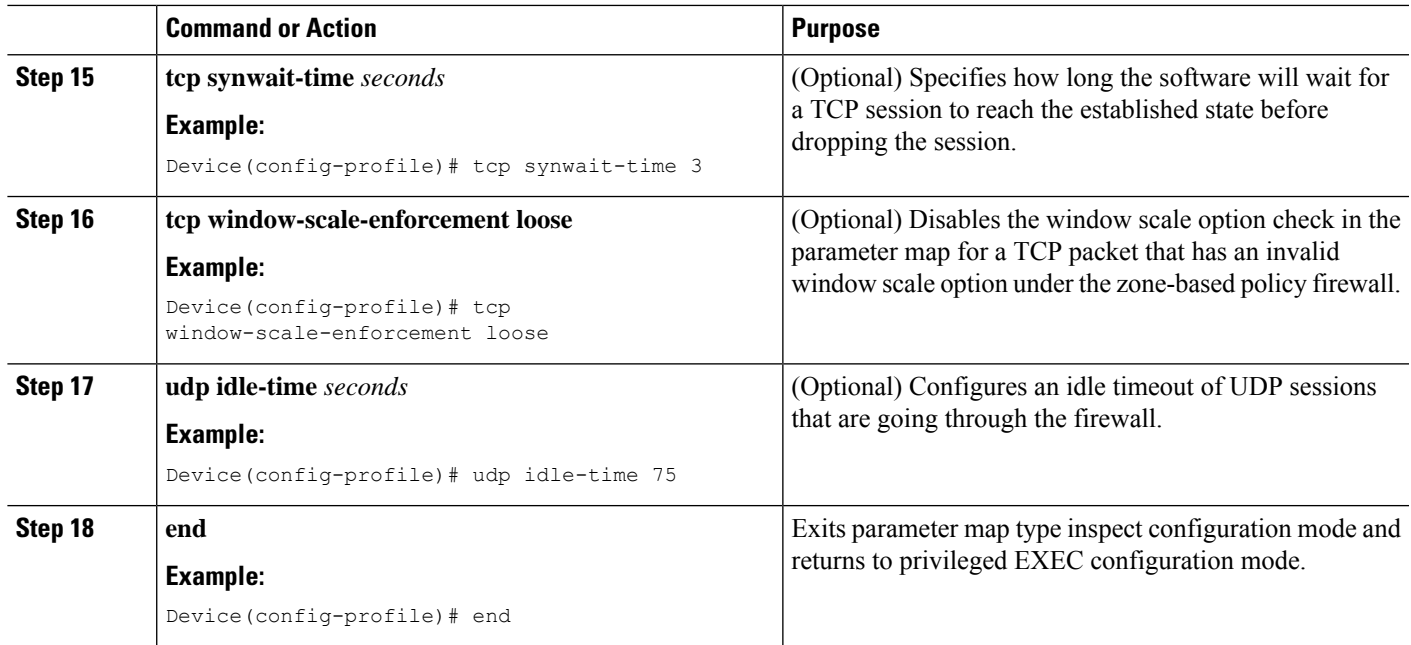

## **Creating Security Zones and Zone Pairs and Attaching a Policy Map to a Zone Pair**

You need two security zones to create a zone pair. However, you can create only one security zone and use a system-defined security zone called "self." Note that if you select a self zone, you cannot configure inspect policing.

A zone pair can have the same zone for source and destination zone. By default, traffic staying within a zone is not inspected. In addition, there is the default zone (interfaces with no zone assignment) which can also be specified.

Use this process to complete the following tasks:

- Assign interfaces to security zones.
- Attach a policy map to a zone pair.
- Create at least one security zone.
- Define zone pairs.

 $\boldsymbol{\mathcal{P}}$ 

Before you create zones, think about what should constitute the zones. The general guideline is that you should group interfaces that are similar when they are viewed from a security perspective. **Tip**

### **SUMMARY STEPS**

- **1. enable**
- **2. configure terminal**
- **3. zone security** *zone-name*
- **4. description** *line-of-description*
- **5. exit**
- **6. interface** *type number*
- **7. zone-member security** *zone-name*
- **8. exit**
- **9. zone-pair security** *zone-pair name* [**source** *source-zone-name* | **self** | *default*]**destination**[**self** | *default* | *destination-zone-name*]
- **10. description** *line-of-description*
- **11. service-policy type inspect** *policy-map-name*
- **12. platform inspect match-statistics per-filter**
- **13. end**

### **DETAILED STEPS**

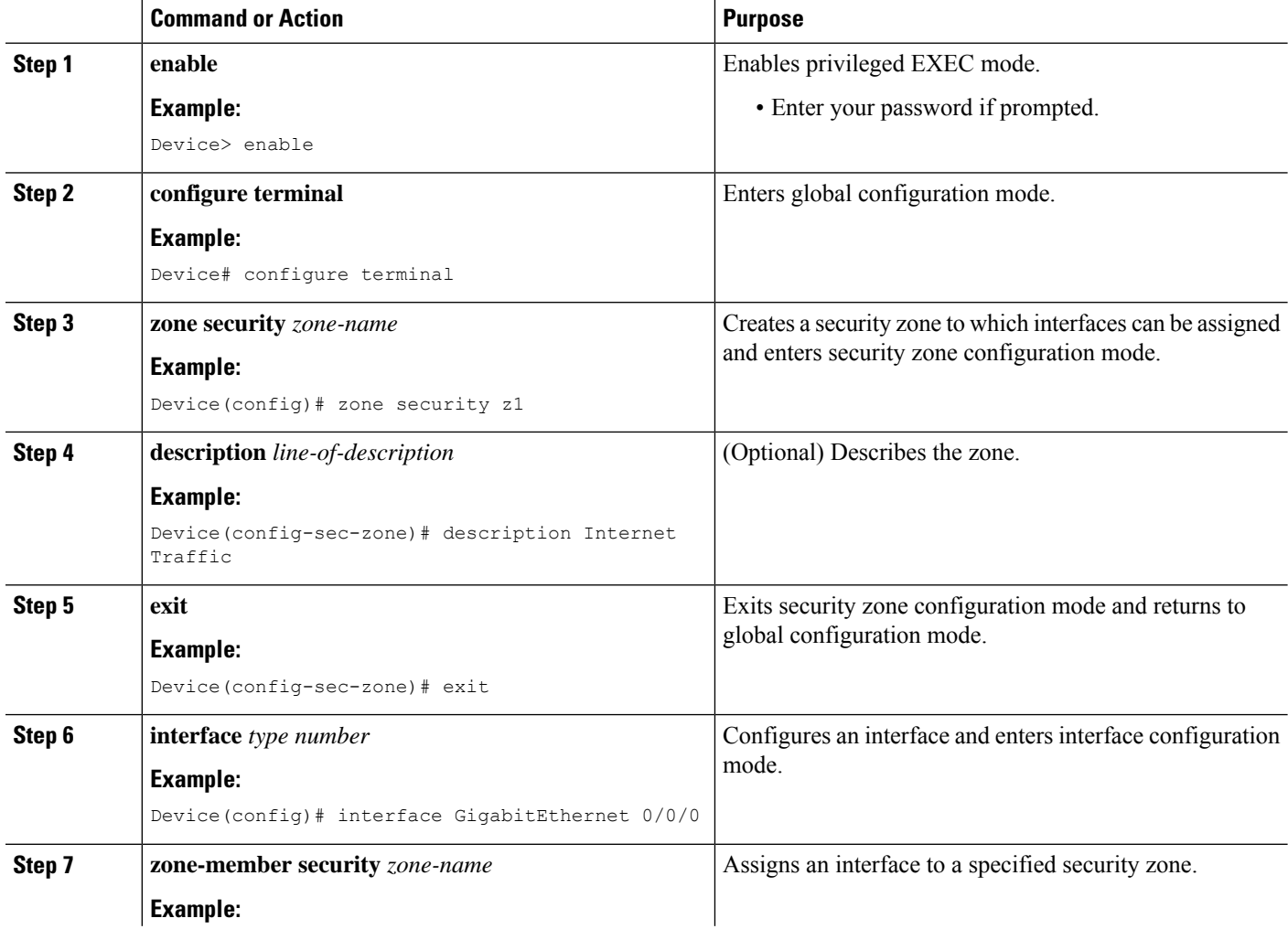

I

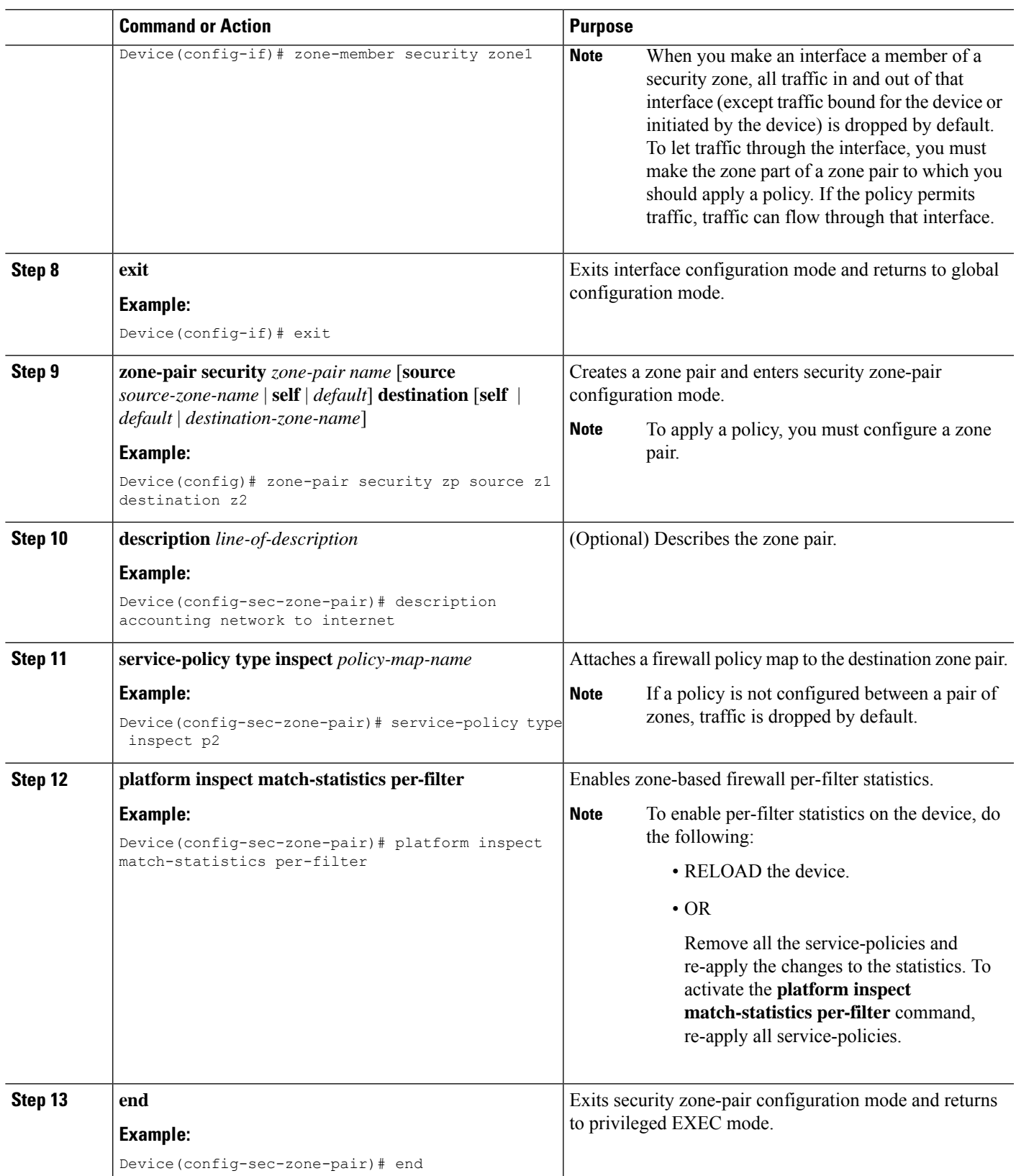

## **Configuring NetFlow Event Logging**

Global parameter maps are used for NetFlow event logging. With NetFlow event logging enabled, logs are sent to an off-box, high-speed log collector. By default, this functionality is not enabled. (If this functionality is not enabled, firewall logs are sent to a logger buffer located in the Route Processor or console.)

### **SUMMARY STEPS**

- **1. enable**
- **2. configure terminal**
- **3. parameter-map type inspect-global**
- **4. log dropped-packets**
- **5. log flow-export v9 udp destination** *ipv4-address port*
- **6. log flow-export template timeout-rate** *seconds*
- **7. end**
- **8. show parameter-map type inspect-global**

#### **DETAILED STEPS**

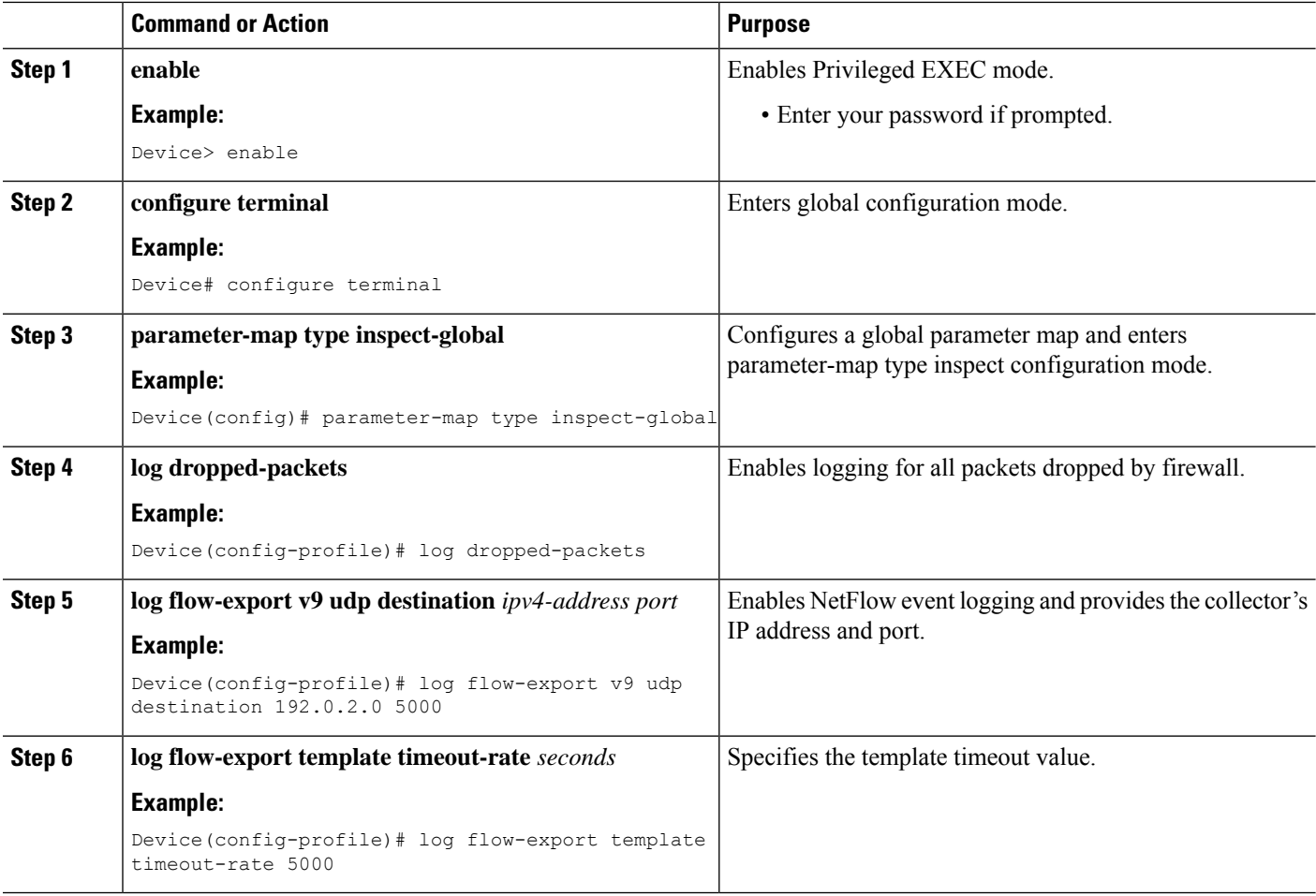

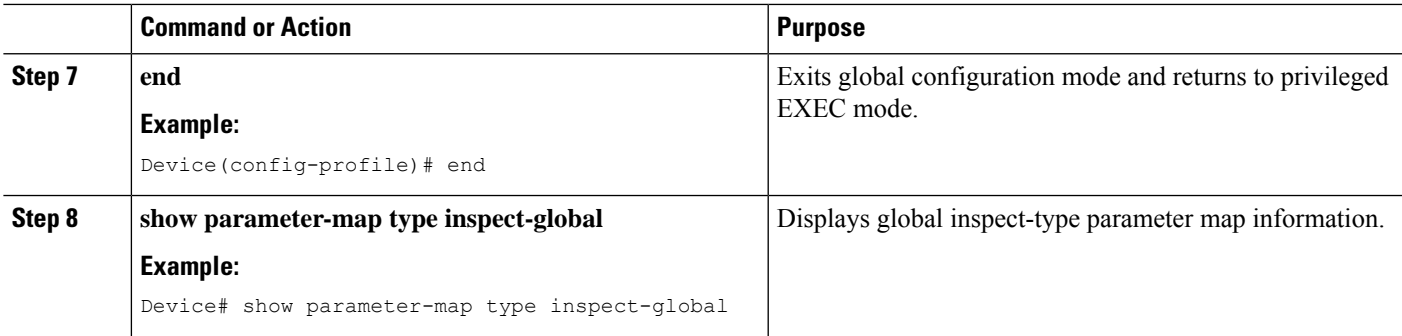

### **Configuring the Firewall with WAAS**

Perform the following task to configure an end-to-end Wide Area Application Services (WAAS) traffic flow optimization for the firewall that uses ) to redirect traffic to a Wide Area Application Engine (WAE) device for traffic interception. When configuring WCCP in ZBFW enviornment, pay attention using L2 redirection as GRE is required for zone based firewall.

**Note**

Configuring the firewall with WAAS (steps 5 to 13) is not required post Cisco IOS XE Release 3.5S. The commands in steps 5 to 12 have been deprecated post Cisco IOS XE Release 3.5S.

### **SUMMARY STEPS**

- **1. enable**
- **2. configure terminal**
- **3. ip wccp** *service-id*
- **4. ip wccp** *service-id*
- **5. log dropped-packets enable**
- **6. max-incomplete low**
- **7. max-incomplete high**
- **8. class-map type inspect** *class-name*
- **9. match protocol** *protocol-name* [**signature**]
- **10. exit**
- **11. policy-map type inspect** *policy-map-name*
- **12. class class-default**
- **13. class-map type inspect** *class-name*
- **14. inspect**
- **15. exit**
- **16. exit**
- **17. zone security** *zone-name*
- **18. description** *line-of-description*
- **19. exit**
- **20. zone-pair security** *zone-pair name* [**source** *source-zone-name* | **self**] **destination** [**self** | *destination-zone-name*]
- **21. description** *line-of-description*
- **22. exit**
- **23. interface** *type number*
- **24. description** *line-of-description*
- **25. zone-member security** *zone-name*
- **26. ip address** *ip-address*
- **27. ip wccp** *service-id* {**group-listen** | **redirect** {**in** | **out**}}
- **28. exit**
- **29. zone-pair security** *zone-pair-name* {**source** *source-zone-name* | **self**} **destination** [**self** | *destination-zone-name*]
- **30. service-policy type inspect** *policy-map-name*
- **31. end**

### **DETAILED STEPS**

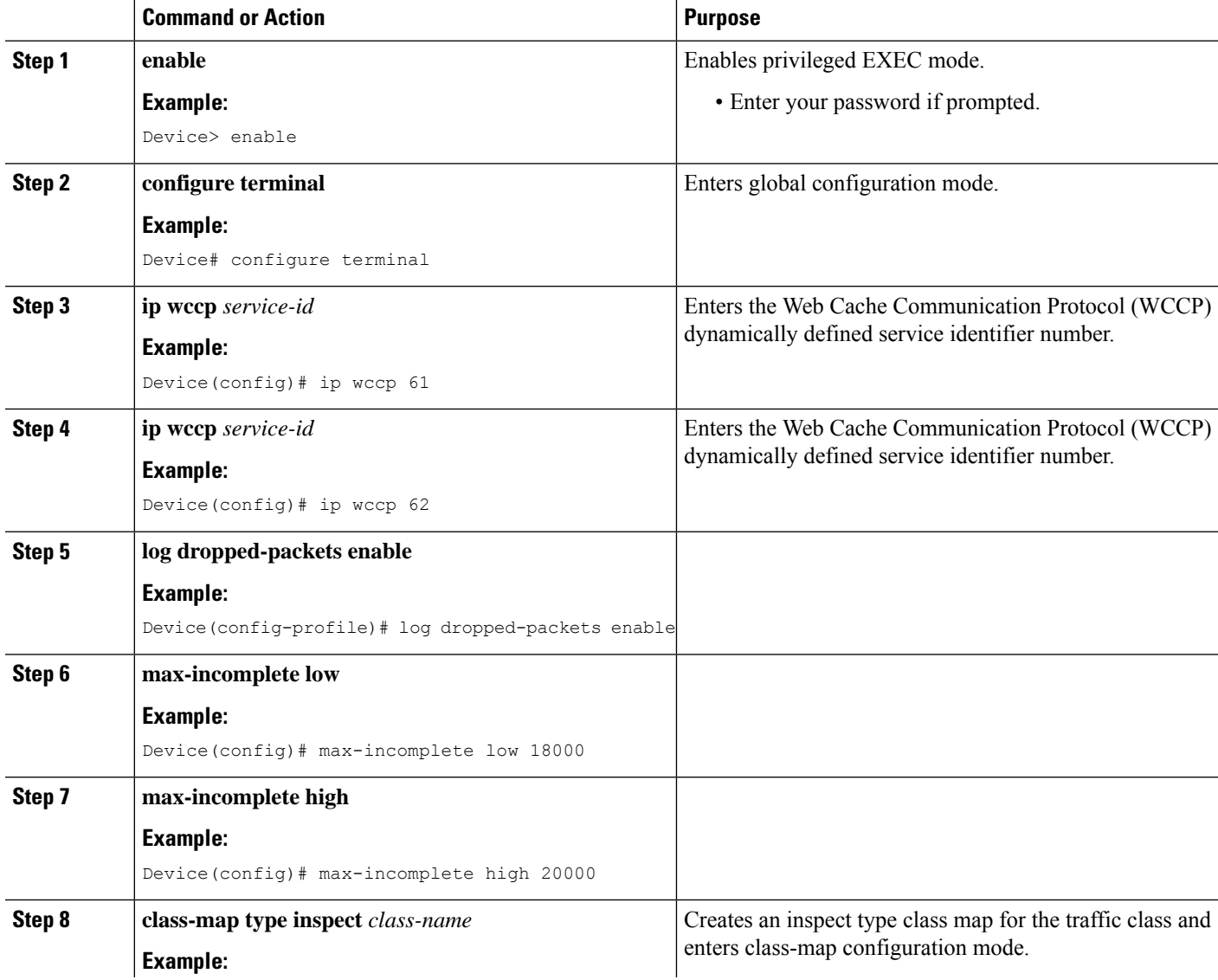

 $\mathbf l$ 

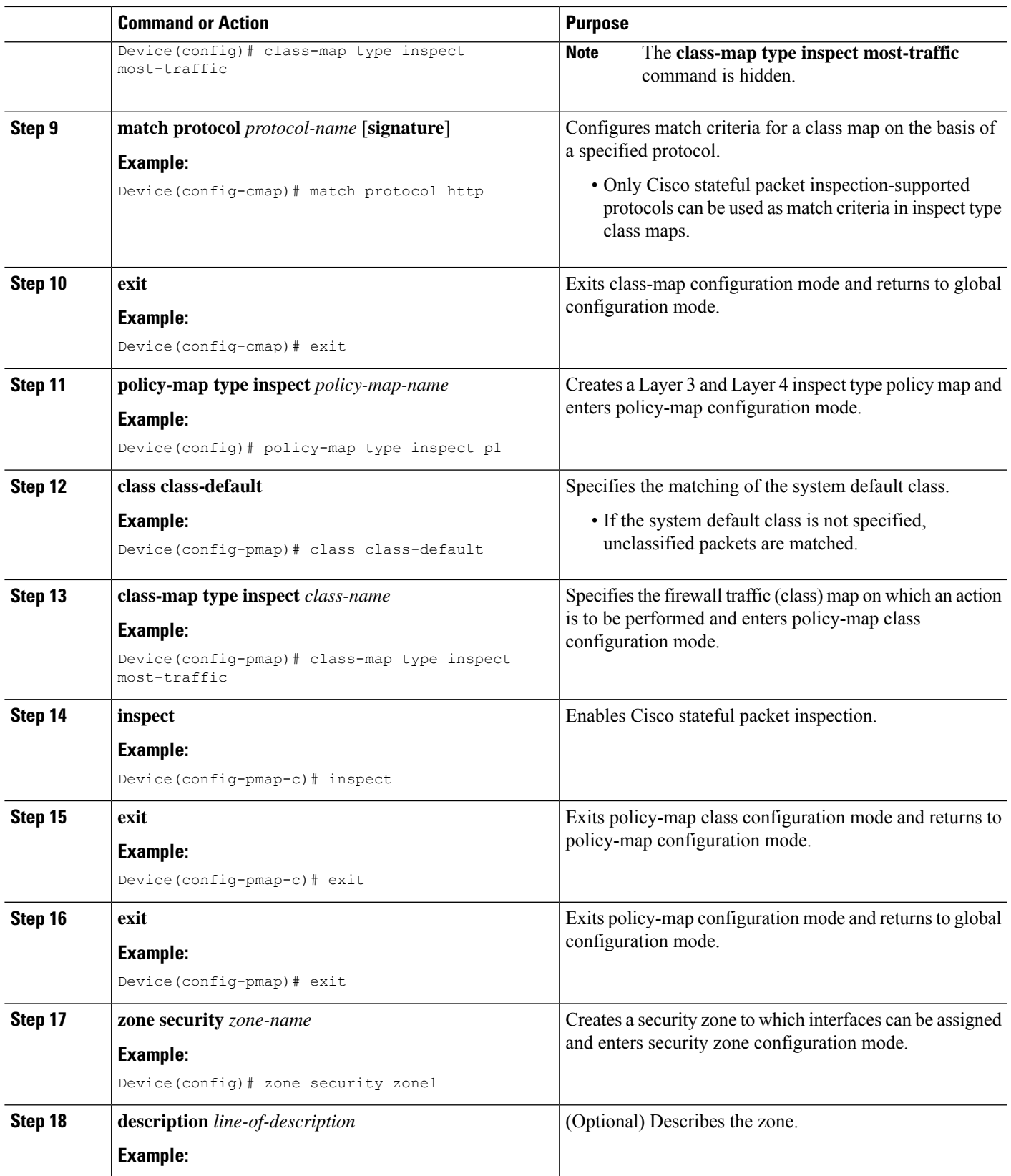

I

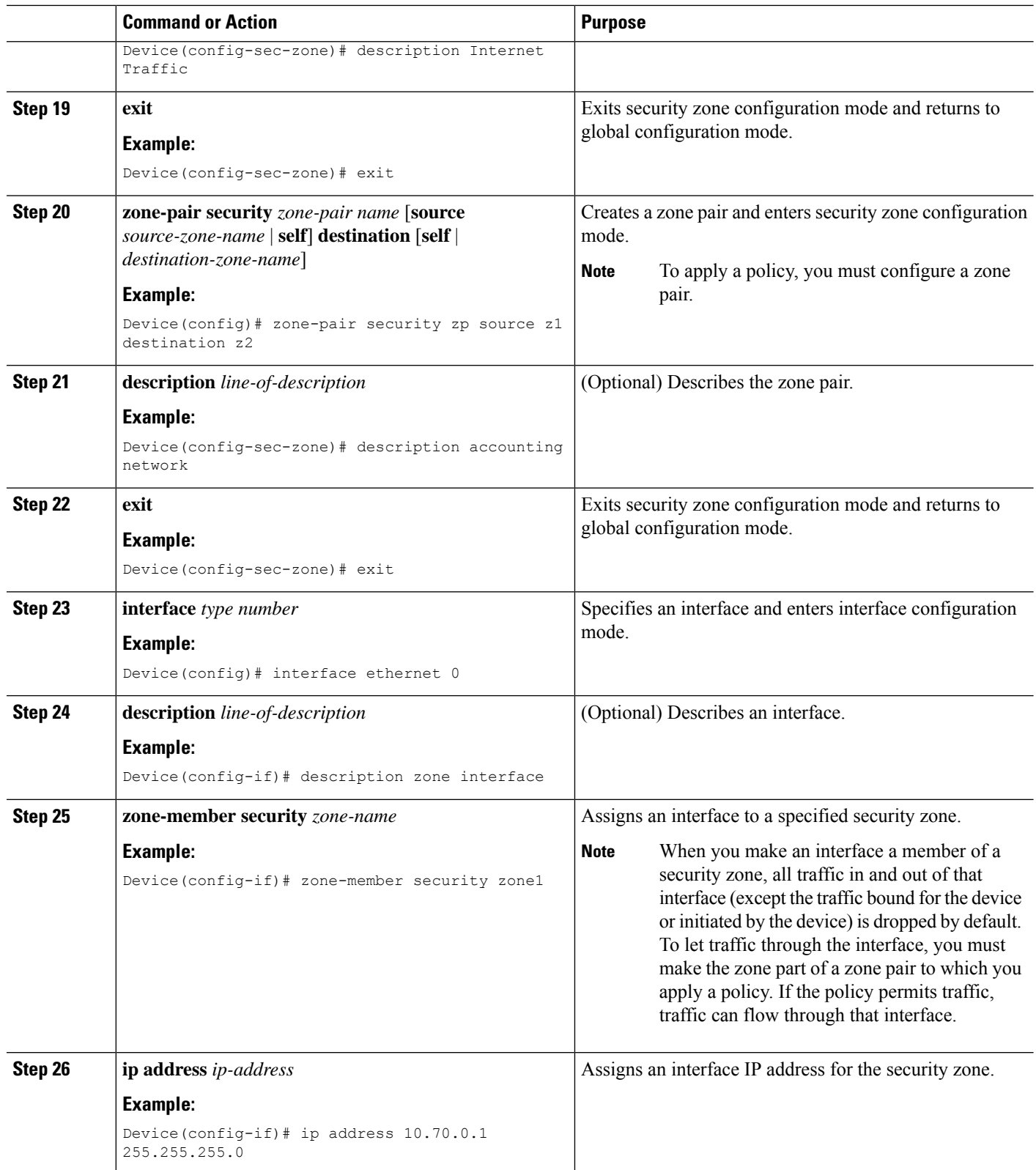

ı

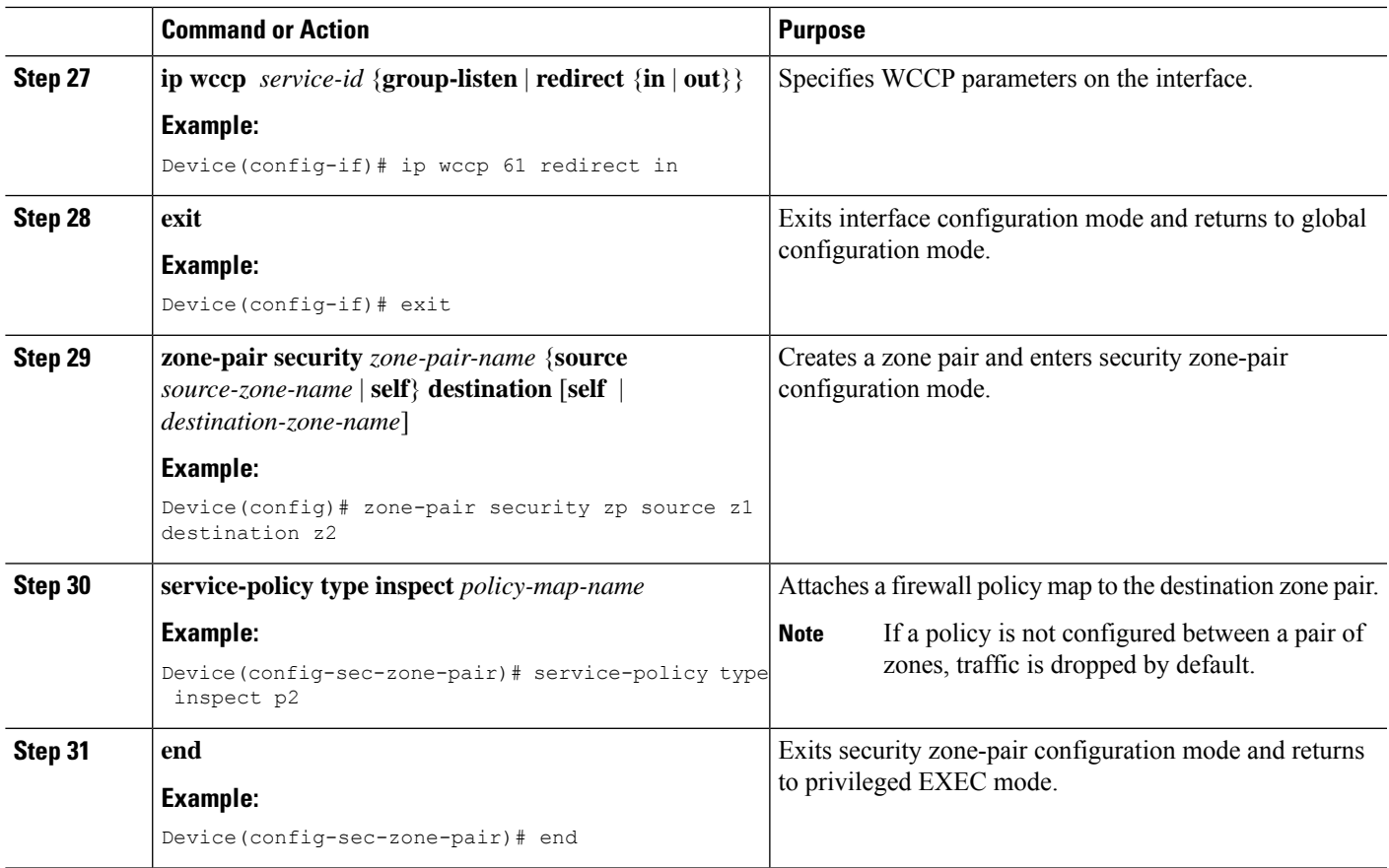

# <span id="page-32-0"></span>**Configuration Examples for Zone-Based Policy Firewalls**

## **Example: Configuring Layer 3 and Layer 4 Firewall Policies**

The following example shows a Layer 3 or Layer 4 top-level policy. The traffic is matched to the access control list (ACL) 199 and deep-packet HTTP inspection is configured. Configuring the **match access-group 101** enables Layer 4 inspection. As a result, Layer 7 inspection is omitted unless the class-map is of type **match-all**.

```
class-map type inspect match-all http-traffic
match protocol http
match access-group 101
!
policy-map type inspect mypolicy
class type inspect http-traffic
 inspect
 service-policy http http-policy
```
## **Example: Creating an Inspect Parameter Map**

```
parameter-map type inspect eng-network-profile
 alert on
audit-trail on
dns-timeout 60
icmp idle-timeout 90
max-incomplete low 800
one-minute low 300
sessions maximum 200
tcp finwait-time 5
tcp idle-time 90
tcp max-incomplete host 500 block-time 10
 tcp synwait-time 3
udp idle-time 75
```
## **Example: Creating Security Zones and Zone Pairs and Attaching a Policy Map to a Zone Pair**

#### **Example: Creating a Security Zone**

The following example shows how to create security zone z1, which is called finance department networks, and security zone z2, which is called engineering services network:

```
zone security z1
description finance department networks
!
zone security z2
description engineering services network
```
#### **Example: Creating Zone Pairs**

The following example shows how to create zones z1 and z2 and specifies that the firewall policy map is applied in zone z2 for traffic flowing between zones:

```
zone-pair security zp source z1 destination z2
service-policy type inspect p1
```
#### **Example: Assigning an Interface to a Security Zone**

The following example shows how to attach Ethernet interface 0 to zone z1 and Ethernet interface 1 to zone  $z2$ :

```
interface ethernet0
zone-member security z1
!
interface ethernet1
zone-member security z2
```
### **Example: Zone-Based Firewall Per-filter Statistics**

The following configuration example shows how to prevent memory shortage when a large number of firewall filters are created. To prevent memory shortage, you can enable the zone-based firewall per-filter statistics with the **platform inspect match-statistics per-filter** command. In the example, for each filter (ACL or

UDP), there are statistics available for the number of packets and the number of bytes traversed through zone-based firewall.

```
Device# show policy-map type inspect zone-pair ogacl_zp
Zone-pair: ogacl_zp
 Service-policy inspect : ogacl_pm
Class-map: ogacl_cm (match-any)
 Match: access-group name ogacl
       xxx packets, xxx bytes
     Match: protocol udp
       xxx packets, xxx bytes
```
**Note** Per-filter statistics are available only for match-any filters and are not applicable for match-all cases.

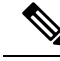

```
Note
```
For Cisco IOS XE 16.3 and Cisco IOS XE 16.4 releases, to enable per-filter statistics, either reload the device or remove the service-policies and then reapply the service policies on the zone pair before the **platform inspect match-statistics per-filter** command is activated.

For Cisco IOS XE 3.17 release, you must save the configuration and reload the system to activate this command.

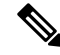

Similarly, to disable per-filter statistics, either reload the device or remove the service-policies and then reapply the service policies on the zone pair. **Note**

To check the TCAM memory used in a device, use the **show platform hardware qfp active classification feature-manager shm-stats-counter** command.

```
Device# show platform hardware qfp active classification feature-manager shm-stats-counter
   Shared Memory Information:
   Total shared memory size: 16777216
   Used shared memory size: 14703656
```
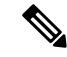

If traffic drops or per-filter statistics counters are not displayed, then probabilty is the TCAM shared memory used is more than 75% of the total TCAM. **Note**

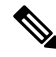

If the shared memory used in the device is more than 75% of the capacity, the following warning message is displayed : **Note**

%CPP\_FM-3-CPP\_FM\_TCAM\_WARNING: SIP1: cpp\_sp\_svr: TCAM limit exceeded: Already used 75 percent shared memory for per-filter stats.

If the shared memory used in the device is 100%, the following warning message is displayed:

%CPP\_FM-3-CPP\_FM\_TCAM\_WARNING: SIP1: cpp\_sp\_svr: TCAM\_limit exceeded: Shared memory for per-filter stats overflow!

### **Example: Configuring NetFlow Event Logging**

```
parameter-map type inspect global
log dropped-packets
 log flow-export v9 udp destination 192.0.2.0 5000
log flow-export template timeout rate 5000
```
## **Example: Configuring the Cisco Firewall with WAAS**

The following is a sample of an end-to-end Wide Area Application Services (WAAS) traffic flow optimization configuration for the firewall that uses Web Cache Communication Protocol (WCCP) to redirect traffic to a Wide Area Application Engine (WAE) device for traffic interception.

The following configuration example prevents traffic from being dropped between security zone members because the integrated-service-engine interface is configured on a different zone and each security zone member is assigned an interface.

```
! Zone-based firewall configuration on your router.
ip wccp 61
ip wccp 62
parameter-map type inspect global
log dropped-packets enable
max-incomplete low 18000
max-incomplete high 20000
!
class-map type inspect match-any most-traffic
match protocol icmp
match protocol ftp
match protocol tcp
match protocol udp
!
policy-map type inspect p1
class type inspect most-traffic
 inspect
!
class class-default
 drop
!
zone security in
!
zone security out
!
zone security waas
!
zone-pair security in-out source in destination out
service-policy type inspect p1
!
zone-pair security out-in source out destination in
service-policy type inspect p1
!
zone-pair security waas-out source waas destination out
service-policy type inspect p1
!
zone-pair security in-waas source in destination waas
service-policy type inspect p1
!
interface GigabitEthernet0/0
description WAN Connection
no ip dhcp client request tftp-server-address
```

```
no ip dhcp client request router
ip address dhcp
ip wccp 62 redirect in
ip wccp 61 redirect out
ip flow ingress
ip nat outside
ip virtual-reassembly in
ip virtual-reassembly out
zone-member security out
load-interval 30
delay 30
duplex auto
speed auto
!
interface GigabitEthernet0/1
description Clients
ip address 172.25.50.1 255.255.255.0
ip pim sparse-mode
ip nat inside
ip virtual-reassembly in
zone-member security in
ip igmp version 3
delay 30
duplex auto
speed auto
!
interface Vlan1
description WAAS Interface
ip address 172.25.60.1 255.255.255.0
ip wccp redirect exclude in
ip nat inside
ip virtual-reassembly in
zone-member security waas
load-interval 30
!
```
The following example shows the configuration on the WAE for zone-based firewall support:

 $\mathscr{D}$ 

```
Note This configuration cannot be done on the router; but only on the WAE.
```

```
!Configuration on the WAE.
primary-interface Virtual 1/0
interface Virtual 1/0
 ip address 172.25.60.12 255.255.255.0
!
ip default-gateway 172.25.60.1
wccp router-list 1 172.25.60.1
wccp tcp-promiscuous service-pair 61 62
router-list-num 1
redirect-method gre
egress-method ip-forwarding
 enable
!
```
### **Example: Configuring Firewall with FlexVPN and DVTI Under the Same Zone**

The following example shows a firewall with FlexVPN and Dynamic Virtual Tunnel Interfaces (DVTI) configured under the same zone.

crypto ikev2 proposal PROP encryption 3des integrity sha256 group 5 crypto ikev2 policy POL match fvrf any proposal PROP crypto ikev2 keyring keyring1 peer peer address 0.0.0.0 0.0.0.0 pre-shared-key cisco crypto ikev2 profile prof1 authentication remote pre-share authentication local pre-share match identity remote address 0.0.0.0 match address local interface loopback1 keyring local keyring1 no shutdown Virtual-Template 1 class-map type inspect match-any cmap match protocol icmp match protocol tcp match protocol udp policy-map type inspect pmap class type inspect cmap inspect class class-default drop log zone security in zone security zone1 zone-pair security zp1 source zone1 destination in service-policy type inspect pmap crypto ipsec profile ipsec1 set ikev2-profile prof1 interface Loopback1 ip address 51.1.1.1 255.255.255.0 interface Gi0/0/0.2 encapsulation dot1q 2 ip address 100.1.1.1 255.255.255.0 zone-member security in interface Gi0/0/0.3 encapsulation dot1q 3 ip address 100.1.2.1 255.255.255.0 zone-member security in interface Gi0/0/0.4 encapsulation dot1q 4 ip address 100.1.3.1 255.255.255.0 zone-member security in interface Gi0/0/0.5 encapsulation dot1q 5 ip address 100.1.4.1 255.255.255.0 zone-member security in interface Gi0/0/0.6 encapsulation dot1q 6 ip address 100.1.5.1 255.255.255.0 zone-member security in interface Virtual-Template1 type tunnel ip unnumbered loopback1 zone-member security zone1 tunnel source loopback1 tunnel mode ipsec ipv4 tunnel protection ipsec profile ipsec1 ip route 60.0.0.0 255.0.0.0 192.168.2.2

## **Example: Configuring Firewall with FlexVPN and DVTI Under a Different Zone**

The following example shows a firewall with FlexVPN and Dynamic Virtual Tunnel Interfaces (DVTI) configured under a different zone.

crypto ikev2 proposal PROP encryption 3des integrity sha256 group 5 crypto ikev2 policy POL match fvrf any proposal PROP crypto ikev2 keyring keyring1 peer peer1 address 0.0.0.0 0.0.0.0 pre-shared-key cisco1 crypto ikev2 keyring keyring2 peer peer2 address 0.0.0.0 0.0.0.0 pre-shared-key cisco2 crypto ikev2 keyring keyring3 peer peer3 address 0.0.0.0 0.0.0.0 pre-shared-key cisco3 crypto ikev2 keyring keyring4 peer peer4 address 0.0.0.0 0.0.0.0 pre-shared-key cisco4 crypto ikev2 keyring keyring5 peer peer5 address 0.0.0.0 0.0.0.0 pre-shared-key cisco5 crypto ikev2 profile prof1 authentication remote pre-share authentication local pre-share match identity remote address 0.0.0.0 match address local interface loopback1 keyring local keyring1 no shutdown Virtual-Template 1 crypto ikev2 profile prof2 authentication remote pre-share authentication local pre-share match identity remote address 0.0.0.0 match address local interface loopback2 keyring local keyring2 no shutdown Virtual-Template 2 crypto ikev2 profile prof3 authentication remote pre-share authentication local pre-share match identity remote address 0.0.0.0 match address local interface loopback3 keyring local keyring3 crypto ikev2 profile prof4 authentication remote pre-share authentication local pre-share match identity remote address 0.0.0.0 match address local interface loopback4 keyring local keyring4 no shutdown Virtual-Template 4 crypto ikev2 profile prof5

authentication remote pre-share authentication local pre-share match identity remote address 0.0.0.0 match address local interface loopback5 keyring local keyring5 no shutdown Virtual-Template 5 class-map type inspect match-any cmap match protocol icmp match protocol tcp match protocol udp policy-map type inspect pmap class type inspect cmap inspect class class-default drop log zone security in zone security zone1 zone security zone2 zone security zone3 zone security zone4 zone security zone5 zone-pair security zp1 source zone1 destination in service-policy type inspect pmap zone-pair security zp2 source zone2 destination in service-policy type inspect pmap zone-pair security zp3 source zone3 destination in service-policy type inspect pmap zone-pair security zp4 source zone4 destination in service-policy type inspect pmap zone-pair security zp5 source zone5 destination in service-policy type inspect pmap crypto ipsec profile ipsec1 set ikev2-profile prof1 crypto ipsec profile ipsec2 set ikev2-profile prof2 crypto ipsec profile ipsec3 set ikev2-profile prof3 crypto ipsec profile ipsec4 set ikev2-profile prof4 crypto ipsec profile ipsec5 set ikev2-profile prof5 interface Loopback1 ip address 50.1.1.1 255.255.255.0 interface Loopback2 ip address 50.1.2.1 255.255.255.0 interface Loopback3 ip address 50.1.3.1 255.255.255.0 interface Loopback4 ip address 50.1.4.1 255.255.255.0 interface Loopback5 ip address 50.1.5.1 255.255.255.0 interface Gi0/0/0.2 encapsulation dot1q 2 ip address 100.1.1.1 255.255.255.0 zone-member security in interface Gi0/0/0.3 encapsulation dot1q 3 ip address 100.1.2.1 255.255.255.0 zone-member security in interface Gi0/0/0.4 encapsulation dot1q 4 ip address 100.1.3.1 255.255.255.0 zone-member security in

```
interface Gi0/0/0.5
encapsulation dot1q 5
ip address 100.1.4.1 255.255.255.0
zone-member security in
interface Gi0/0/0.6
encapsulation dot1q 6
ip address 100.1.5.1 255.255.255.0
zone-member security in
interface Virtual-Template1 type tunnel
ip unnumbered loopback1
zone-member security zone1
 tunnel source loopback1
tunnel mode ipsec ipv4
tunnel protection ipsec profile ipsec1
interface Virtual-Template2 type tunnel
ip unnumbered loopback2
 zone-member security zone2
 tunnel source loopback2
tunnel mode ipsec ipv4
tunnel protection ipsec profile ipsec2
interface Virtual-Template3 type tunnel
ip unnumbered loopback3
 zone-member security zone3
tunnel source loopback3
tunnel mode ipsec ipv4
tunnel protection ipsec profile ipsec3
interface Virtual-Template4 type tunnel
ip unnumbered loopback4
zone-member security zone4
tunnel source loopback4
tunnel mode ipsec ipv4
tunnel protection ipsec profile ipsec4
interface Virtual-Template5 type tunnel
 ip unnumbered loopback5
zone-member security zone5
tunnel source loopback5
tunnel mode ipsec ipv4
tunnel protection ipsec profile ipsec5
ip route 60.0.0.0 255.0.0.0 192.168.2.2
```
# <span id="page-40-0"></span>**Additional References for Zone-Based Policy Firewalls**

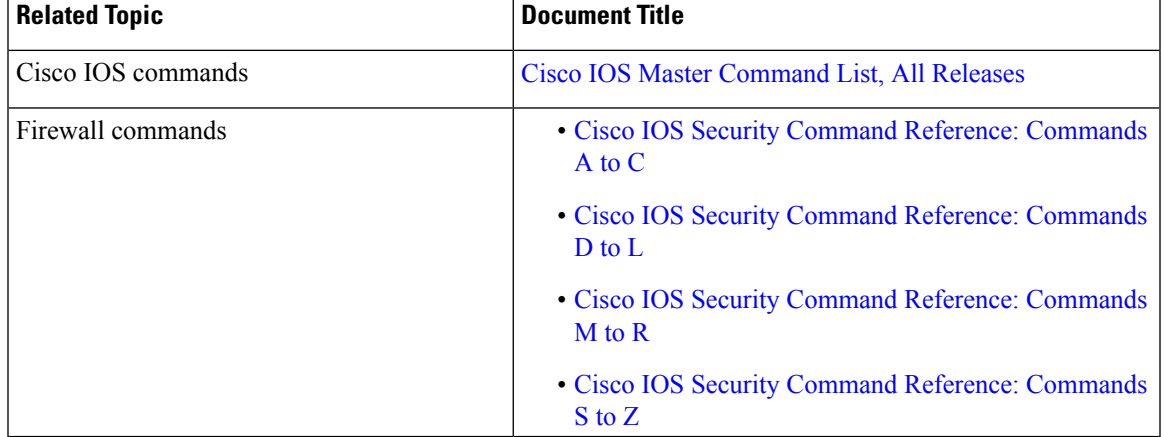

#### **Related Documents**

#### **Technical Assistance**

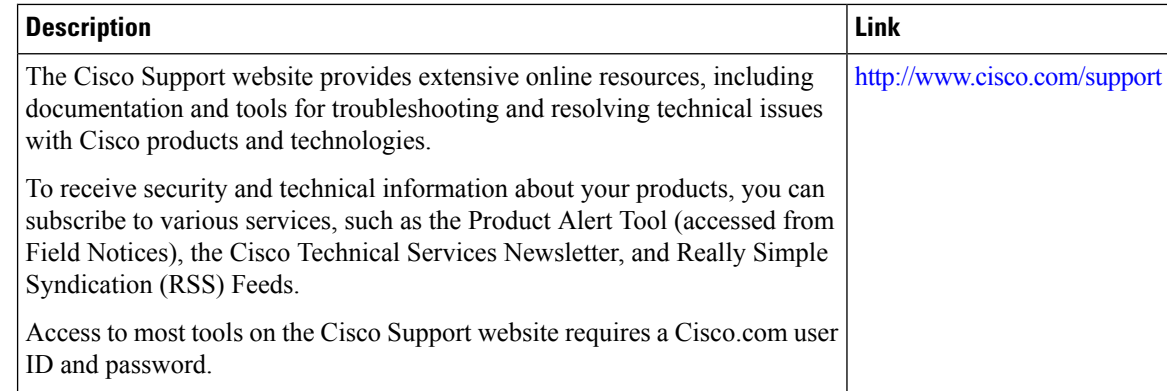

# <span id="page-41-0"></span>**Feature Information for Zone-Based Policy Firewalls**

The following table provides release information about the feature or features described in this module. This table lists only the software release that introduced support for a given feature in a given software release train. Unless noted otherwise, subsequent releases of that software release train also support that feature.

Use Cisco Feature Navigator to find information about platform support and Cisco software image support. To access Cisco Feature Navigator, go to [www.cisco.com/go/cfn.](http://www.cisco.com/go/cfn) An account on Cisco.com is not required.

| <b>Feature Name</b>                                            | <b>Releases</b>               | <b>Feature Information</b>                                                                                                    |
|----------------------------------------------------------------|-------------------------------|----------------------------------------------------------------------------------------------------|
| Debuggability Enhancement in<br>Zone Based Firewall (Phase-II) | Release 3.10S                 | Cisco IOS XE   The Debuggability Enhancement Zone-Based Firewall<br>provides severity levels for debug logs.                                                                                                    |
| Firewall—NetMeeting Directory<br>(LDAP) ALG Support            | Cisco IOS XE<br>Release 3.1S  | LDAP is an application protocol that is used for querying<br>and updating information stored on directory servers.<br>The Firewall-Netmeeting Directory ALG Support<br>feature enables Cisco firewalls to support Layer 4 LDAP<br>inspection by default.                                                                                          |
|                                                                |                               | The following command was introduced or modified by<br>this feature: match protocol.                                                                                                    |
| IOS-XE ZBFW interop with crypto<br><b>VPN</b>                  | Cisco IOS XE<br>Release 3.17S | The IOS-XE ZBFW interop with crypto VPN feature<br>supports enabling zone-based firewall under FlexVPN<br>DVTI.                                                                                                    |
|                                                                |                               | No commands were introduced or updated by this<br>feature.                                                                                                    |
| Out-of-Order Packet Handling in<br>Zone-Based Policy Firewall  | Cisco IOS XE<br>Release 3.5S  | The Out-of-Order Packet Handling feature allows OoO<br>packets to pass through the router and reach their<br>destination if a session does not require DPI. All Layer<br>4 traffic with OoO packets are allowed to pass through<br>to their destination. However, if a session requires Layer<br>7 inspection, the OoO packets are still dropped. |

**Table 2: Feature Information for Zone-Based Policy Firewalls**

 $\mathbf l$ 

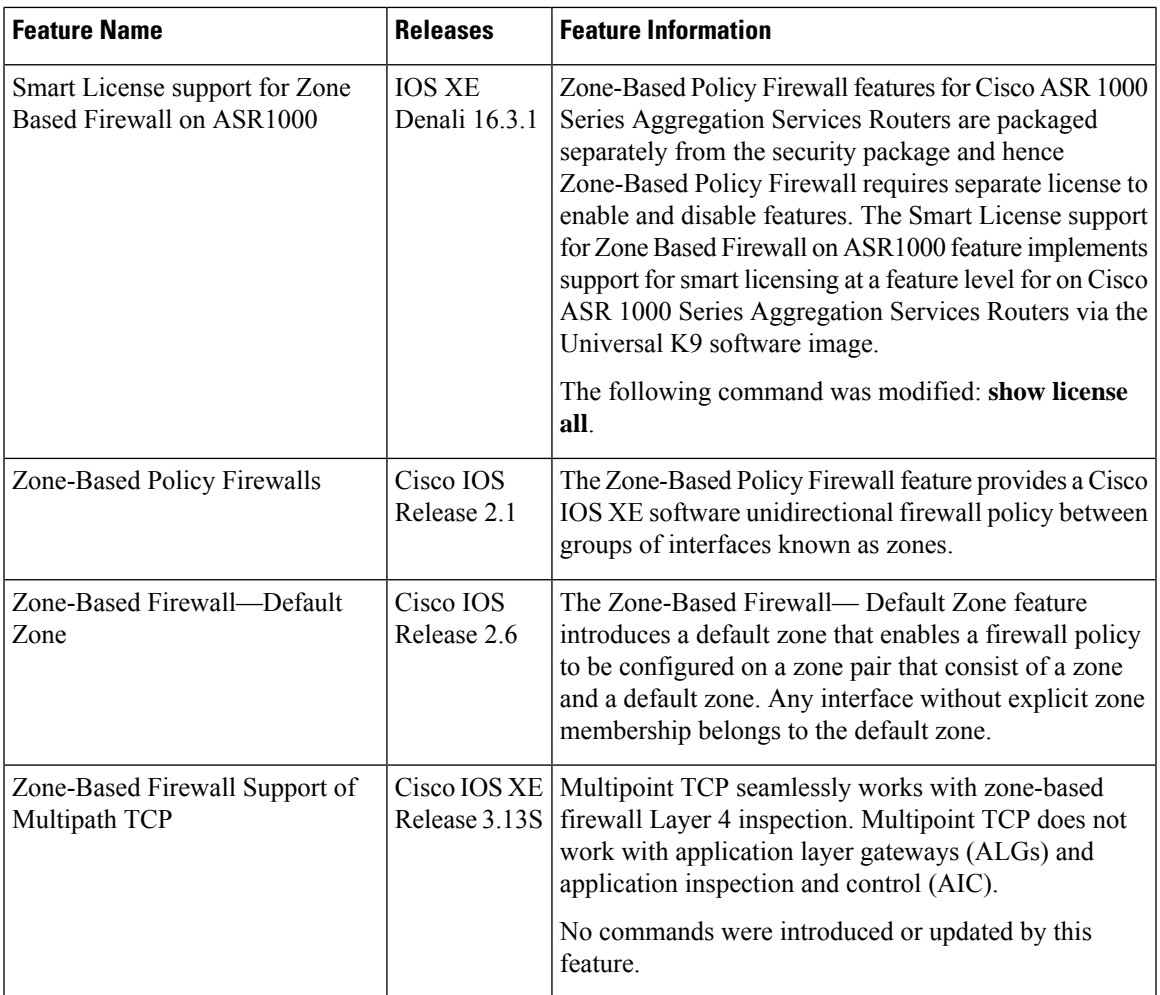

I